# FP23 Series Programmable Controller

# Instruction Manual

Communication Interface (RS-232C/RS-485)

Thank you for purchasing the Shimaden FP23 Series Digital Controller.

Check that the delivered product is the correct item you ordered. Do not begin operating this product until you have read and thoroughly understood the contents of this Instruction Manual.

## **SHIMADEN CO., LTD.**

## **Request**

Make sure that this instruction manual is given to the final user of the device. Keep this manual at the work site during operation of the FP23 Series.

in the contract of the contract of the contract of the contract of the contract of the contract of the contract of

## **Preface**

This Instruction Manual describes the basic functions and method of use of the "Communications Interface (RS-232C/RS-485)" for the FP23 Series Programmable Controller.

For an outline description of this controller and details of its incorporated functions, and details on wiring, installation, operation and routine maintenance of the FP23 Series, refer to the separate document "FP23 Series Programmable Controller, Instruction Manual" (simply called the "Instruction Manual" from here on.)

## **Safety Precautions**

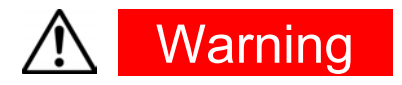

The FP23 Series Programmable Controller is designed for controlling temperature, humidity and other physical quantities in general industrial facilities.

It must not be used in any way that may adversely affect the safety, health or working conditions of those who come into contact with the effects of its use.

When used, adequate and effective safety countermeasures must be provided at all times by the user. No warranty, express or implied, is valid when this device is used without the proper safety countermeasures.

# **Warning**

- Before you start to use this device, install it in a control panel or the like and avoid touching the terminals.
- Do not open this device's case, and touch the boards or inside of the case with your hands or a conductor. The user should never repair or modify this device. Doing so might cause an accident that may result in death or serious bodily injury from electric shock.

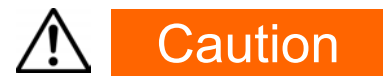

To avoid damage to connected peripheral devices, facilities or the product itself due to malfunction of this device, safety countermeasures such as proper installation of the fuse or installation of overheating protection must be taken before use. No warranty, express or implied, is valid in the case of use resulting in an accident without having taken the proper safety countermeasures.

## **Contents**

<span id="page-4-0"></span>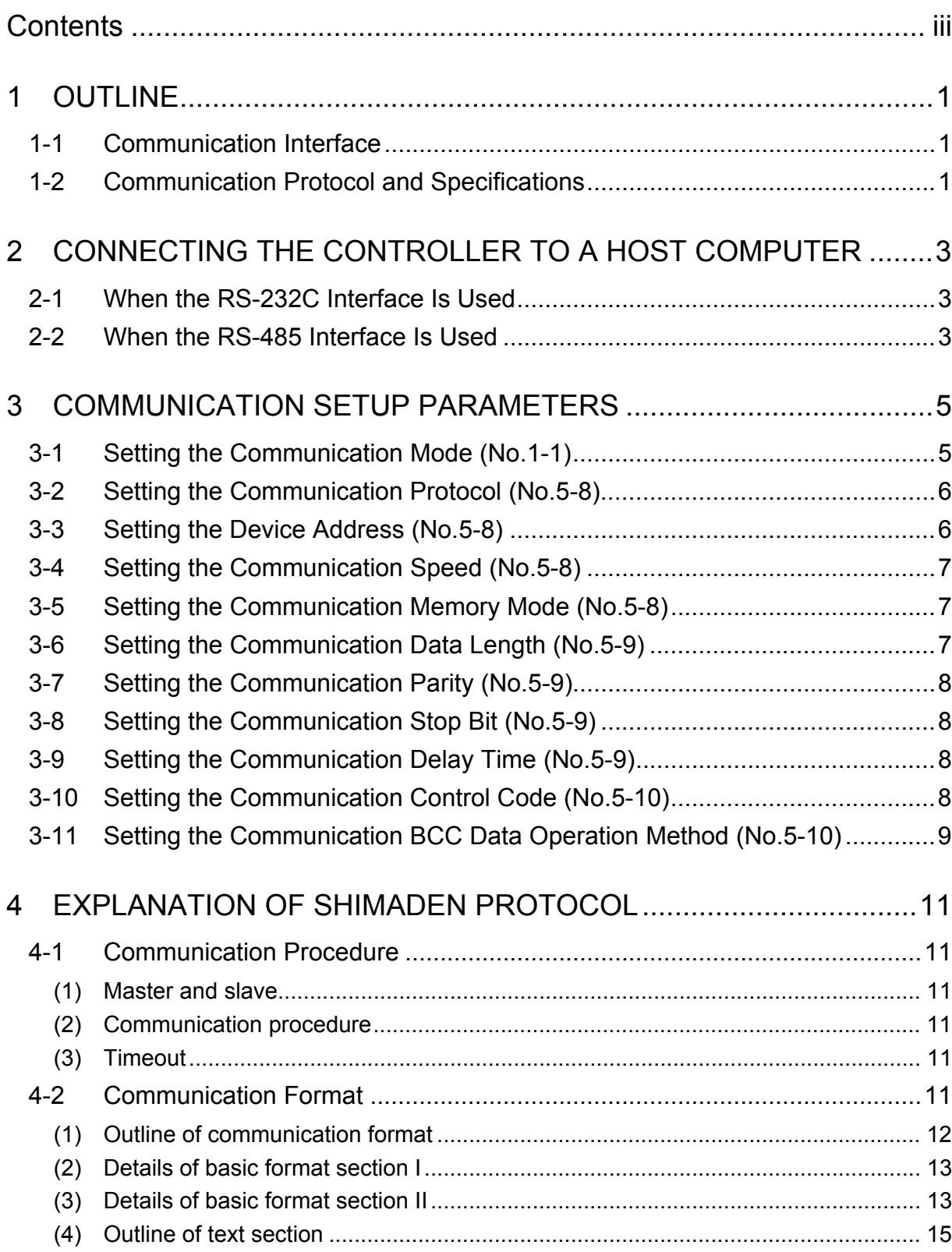

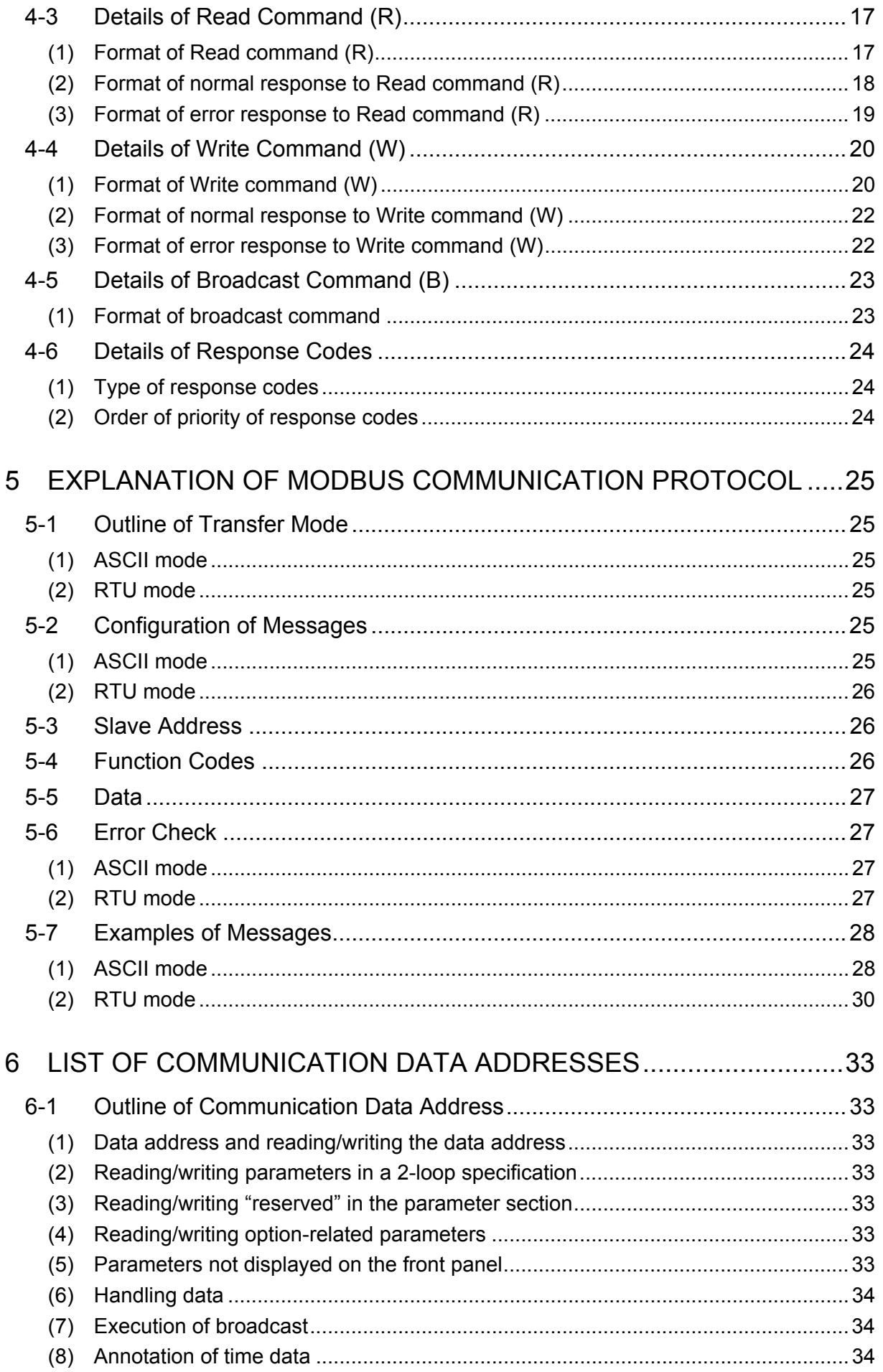

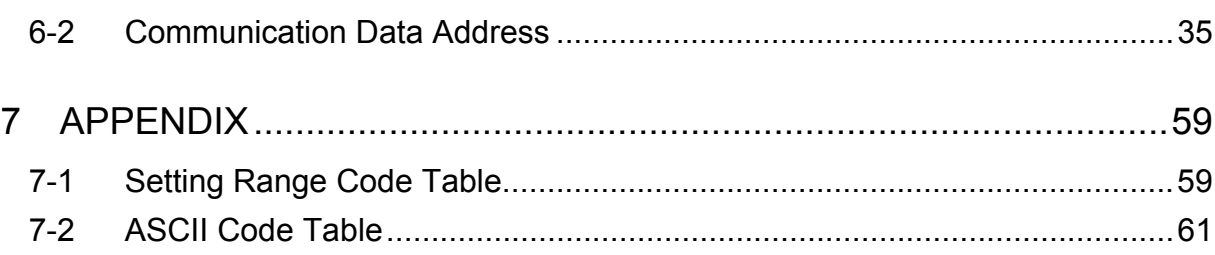

 $\frac{V}{\sqrt{2}}$ 

This page left intentionally blank

## <span id="page-8-0"></span>**1 OUTLINE**

#### **1-1 Communication Interface**

As an option, the FP23 Series supports two communication interfaces: RS-2323C and RS-485. Using these communication interfaces, you can set up or read various data from a personal computer.

The RS-2323C and RS-485 communication interface are data communication standards determined by the EIA (Electronic Industries Alliance) of the United States. These standards stipulate electrical and mechanical so-called "hardware" information, and do not define the software aspects of data transfer procedures. For this reason, communication is not possible unconditionally even between devices that support the same interface.

For this reason, the user must be fully familiar with and understand data transfer specifications and transfer procedures.

The RS-485 interface allows multiple FP23s to be connected in parallel. Though there are currently few personal computers that support the RS-485 interface, the RS-485 interface can be used by connecting a third-party RS-232C/RS-485 converter.

#### **1-2 Communication Protocol and Specifications**

The FP23 Series supports the SHIMADEN standard protocol and MODBUS communication protocol.

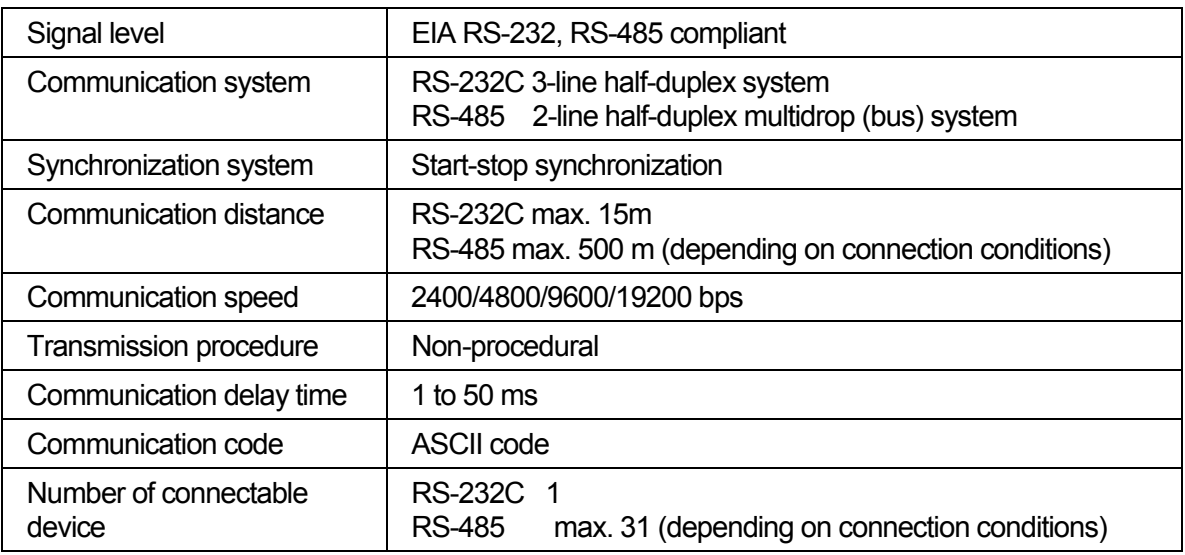

#### **Common to each protocol**

#### **SHIMADEN standard protocol**

This is a SHIMADEN proprietary communication protocol. The table below shows the specifications of this protocol.

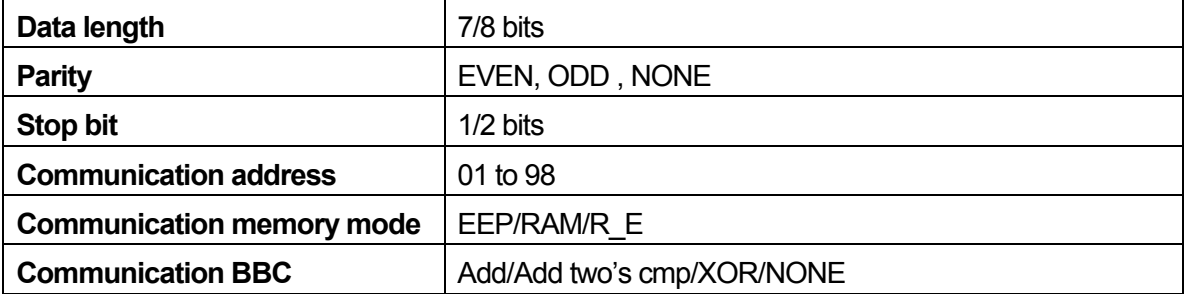

#### **MODBUS communication protocol**

This is a communication protocol developed for PLCs by Modicon Inc.

Though the specifications of this protocol are open, only the communication protocol is defined in this protocol, and physical layers such as communication medium are not stipulated.

The table below shows the specifications of this protocol.

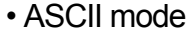

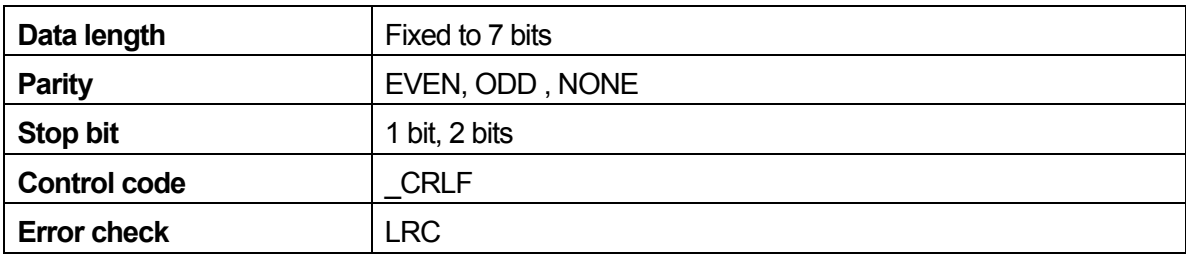

#### • RTU mode

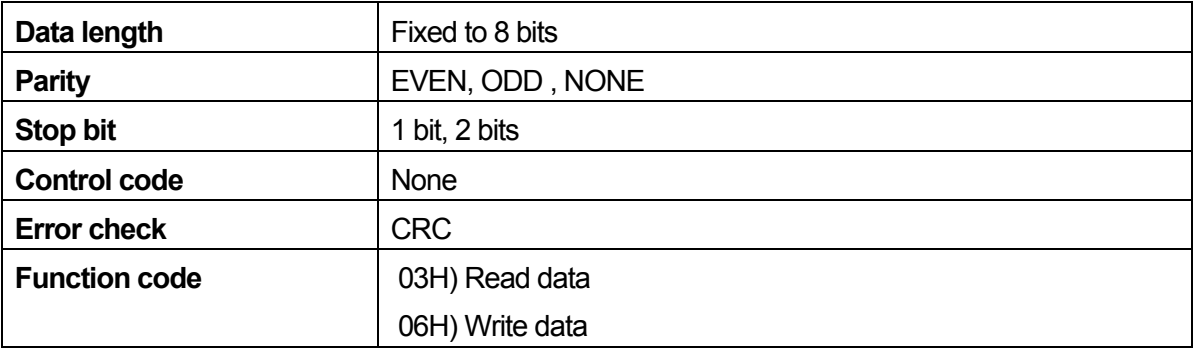

## <span id="page-10-0"></span>**2 CONNECTING THE CONTROLLER TO A HOST COMPUTER**

The FP23 Series controller is connected to the host computer by three lines, send data, receive data and signal ground.

The following shows connection examples.

For details, refer to the User's Manual for the host computer.

## **2-1 When the RS-232C Interface Is Used**

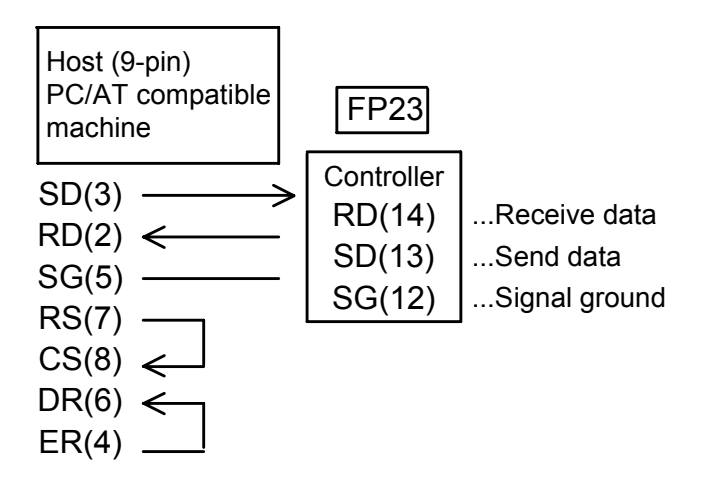

Numbers in parentheses () are connector pin Nos.

## **2-2 When the RS-485 Interface Is Used**

The I/O logic level of the F23 basically is as follows:

Mark state: - terminal < + terminal Space state: - terminal > + terminal

Note, however, that the + terminal, and – terminal of the controller are high-impedance before transmission is started, and the above levels are output during transmission.

If necessary, attach a terminator of about  $1/2W$  120 $\Omega$  to the endmost terminal (between + and – terminals). Operation when a terminator attached to two or more units is not guaranteed.

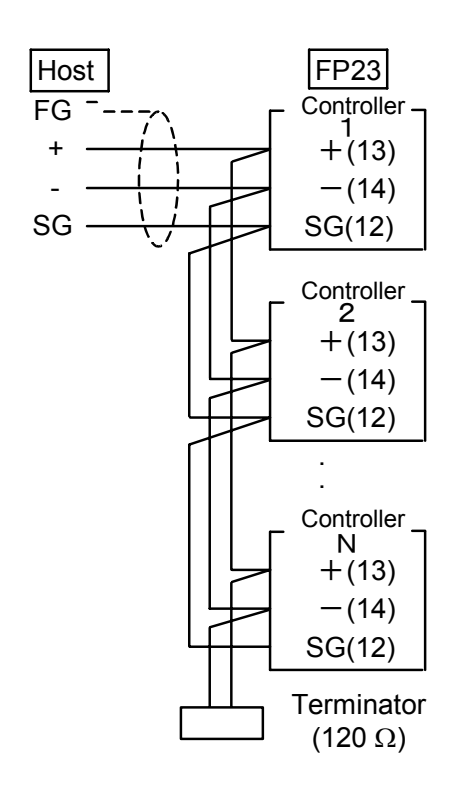

#### **About tri-state output control**

When the RS-485 interface is used, the connection becomes a multidrop connection. For this reason, to avoid conflict between send signals, the transmission output is held at high-impedance at all times during reception or when communication is not performed.

In tri-state control, a delay of about 1 msec (max.) after end of transmission of the end bit of the end character up to the return from high impedance is generated. To absorb this delay time, be sure to set a delay time of several seconds or more when performing transmission immediately after the host computer ends reception.

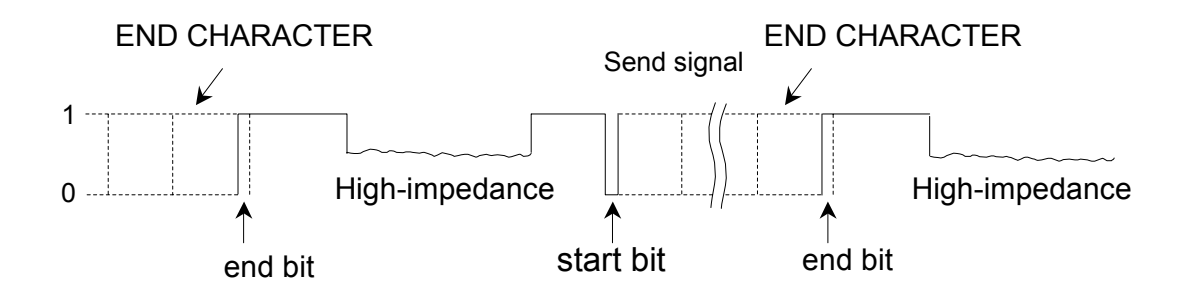

## <span id="page-12-0"></span>**3 COMMUNICATION SETUP PARAMETERS**

The FP23 Series has 11 communication setup parameters, of which two are exclusively for the SHIMADEN standard protocol.

- Setting the communication mode (No.1-1)
- Setting the communication protocol (No.5-8)
- Setting the device address (No.5-8)
- Setting the communication speed (No.5-8)
- Setting the communication memory mode (No.5-8)
- Setting the communication data length (No.5-9)
- Setting the communication parity (No.5-9)
- Setting the communication stop bit (No.5-9)
- Setting the communication delay time (No.5-9)
- Setting the communication control code (No.5-10): SHIMADEN standard protocol only
- Setting the BCC data operation method (No.5-10): SHIMADEN standard protocol only

These parameters can be set or changed only by using the keys on the front panel and not by communication.

When setting these parameters, refer to the "LCD Flow Chart" in the Instruction Manual and follow the instructions in this section.

### **3-1 Setting the Communication Mode (No.1-1)**

1-1

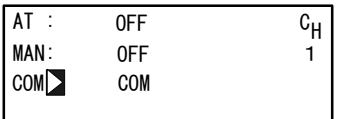

Setting range : LOC, COM Default : LOC

Set the communication mode.

Note, however, that COM can be only changed to LOC using the front panel keys.

- Only read command enabled by communication (COM LED on front panel **LOC** out)
- COM Read and write commands enabled by communication (COM LED on front panel lit)

*ote N*

When the communication mode is set to COM, changing of all communication setup parameters is prevented by the key lock.

To prevent uncontrollable situations such as host program runaway, communication between the FP23 and the host can be forcibly terminated by holding down the ENT and STEP keys simultaneously for at least three seconds.

## <span id="page-13-0"></span>**3-2 Setting the Communication Protocol (No.5-8)**

5-8

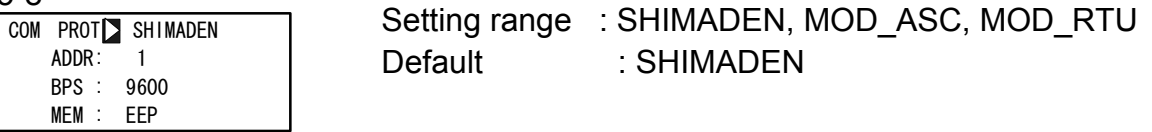

Set the communication protocol.

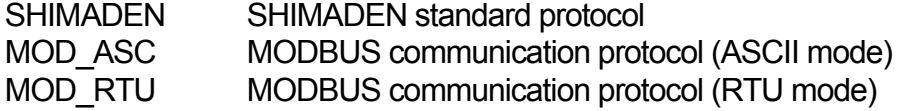

There are two MODBUS communication protocol modes, ASCII mode and RTU mode. Either of these modes can be selected. Note, however, that all devices on the same network must be set to the same MODBUS communication protocol mode.

In the ASCII mode, 1-byte (8-bit) data is converted to two ASCII code characters before it is transferred.

In the RTU mode, 1-byte (8-bit) data is transferred as it is.

For this reason, it can be said that the transfer efficiency of the RTU mode is better than that of the ASCII mode.

## **3-3 Setting the Device Address (No.5-8)**

5-8

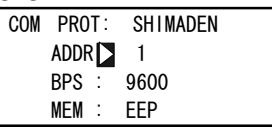

Setting range : 1 to 98 Default : 1

In the case of the RS-232C interface, the connection between the FP23 and the host computer is a 1:1 connection. However, in the case of the RS-485 interface, the connection becomes a multidrop connection, which means that a maximum of 31 FP23 units can be connected.

However, actual communication must be performed by a 1:1 connection. For this reason, unique addresses (machine Nos.) are provided for each of the devices.

Addresses are set within the range 01 to 98, and addresses can be set to a maximum of 31 machines.

The preset address is used as the address for infrared communication with the front panel of the device.

For details, refer to the Instruction Manual for the Parameter Setup Tool (sold separately).

## <span id="page-14-0"></span>**3-4 Setting the Communication Speed (No.5-8)**

5-8

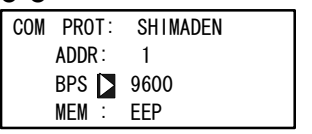

Default : 9600 bps

Setting range : 2400/4800/9600/19200 bps

Select from 2400, 4800, 9600, 19200 bps as the communication speed, and set.

## **3-5 Setting the Communication Memory Mode (No.5-8)**

5-8

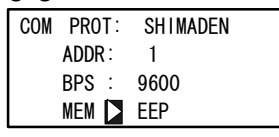

Setting range : EEP/RAM/R\_E Default : EEP

This device uses non-volatile memory (EEPROM) for storing parameter setups. determined, periodically rewriting SV data, for example, in EEPROM by communication As the write cycle or number of times that the EEPROM can be written is already will shorten the EEPROM's life.

To prevent this when data is frequently rewritten by communication, the EEPROM can also be set so that it is not rewritten and only RAM data is overwritten. This will prolong the life of the EEPROM.

- EEP In this mode, the EEPROM is rewritten each time that data is changed by communication. For this reason, data is held on the device even if the device is turned OFF.
- RAM In this mode, only RAM data is rewritten and data in EEPROM is not rewritten even if data is changed by communication. For this reason, data in RAM is cleared when the device is turned OFF, and the device starts up with the data in EEPROM when it is turned ON again.
- R E In this mode, SV1 to SV10, OUT, and COM mode data is written only to RAM. Other data is written to EEPROM.

## **3-6 Setting the Communication Data Length (No.5-9)**

5-9

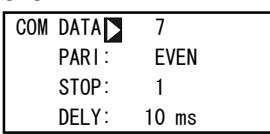

7 or 8 bits can be set only in the SHIMADEN standard protocol. The default data length is 7 bits.

The data length in the MODBUS communication protocol is fixed to 7 bits in the ASCII mode and 8 bits in the RTU mode.

## <span id="page-15-0"></span>**3-7 Setting the Communication Parity (No.5-9)**

5-9

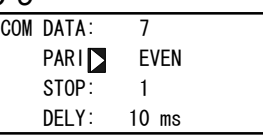

Setting range : EVEN, ODD, NONE Default : EVEN

Set the parity check method for detecting errors in data in data communication.

## **3-8 Setting the Communication Stop Bit (No.5-9)**

5-9

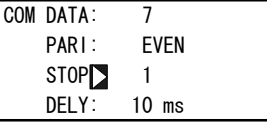

Setting range : 1, 2 Default : 1

## **3-9 etting the Communication Delay Time (No.5-9) S**

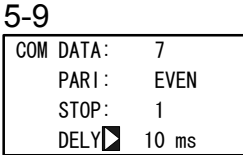

Default : 10 ms Setting range : 1 to 50 ms

Set the minimum delay time from reception of the communication command up to transmission.

*Note*

- control due to the line converter, which may cause signals to collide. This can be avoided at this time by lengthening the delay time. Particular care must be taken • In the case of the RS-485 interface, it sometimes takes time to perform tri-state when communication is set to a low speed (2400 bps).
- The actual delay time from reception of the communication command up to transmission is the total time required to process commands by the software added to the above delay time. In particular, it sometimes takes about 400 ms to process commands in the case of the write command.

## **3-10 Setting the Communication Control Code (No.5-10)**

This setting item is available only in the SHIMADEN standard protocol. Set the communication control code.

**COM CTRL**<sub>STX\_EXX\_CR TWO Setting range : STX\_ETX\_CR, STX\_ETX\_CRLF,</sub>  $@: CR$ Default : STX\_ETX\_CR 5-10 BCC : ADD

## <span id="page-16-0"></span>**3-11 Setting the Communication BCC Data Operation Method (No.5-10)**

This setting item is available only in the SHIMADEN standard protocol.

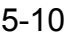

COM CTRL  $BCC$ 

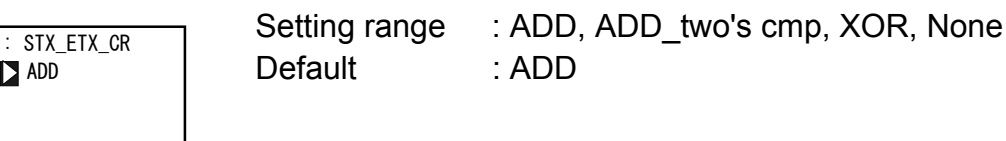

There are four operation methods for the BCC (Block Check Character) data:

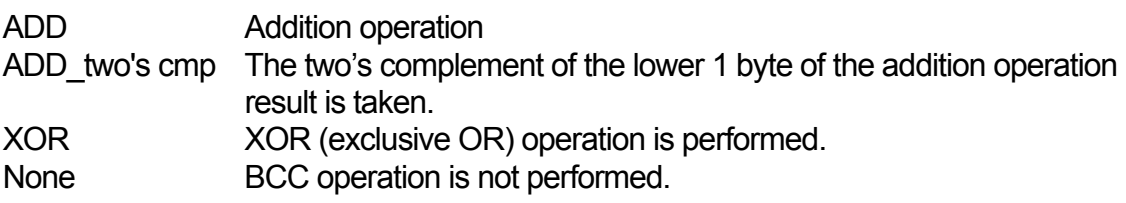

For details, see **"**4-2 (3) Details of basic format section II."

This page left intentionally blank

## <span id="page-18-0"></span>**4 EXPLANATION OF SHIMADEN PROTOCOL**

### **4-1 Communication Procedure**

#### **(1) Master and slave**

The host (personal computer or PLC) is the master. The FP23 is the slave.

Communication starts by the communication command from the master, and ends by the communication response from the slave.

Note, however, that a communication response is not performed when an error (e.g. communication format error or BCC error) occurs, or when a broadcast command is issued.

#### **(2) Communication procedure**

Communication is performed by a response being returned by the slave to the master. During communication, the transmission right shifts between the master and the slave.

#### **(3) Timeout**

The FP23 regards instances where reception of the end character does not end within one second of receiving the start character as a timeout, disables that command, and stands by for the next command (new start character).

## **4-2 Communication Format**

The FP23 Series supports various protocols, and so various selections can be made by the communication format (control codes, BCC operation method) or communication data format (data bit length, parity, stop bit length).

However, for ease of use and to avoid confusion when setting up communications, we recommend using the following format:

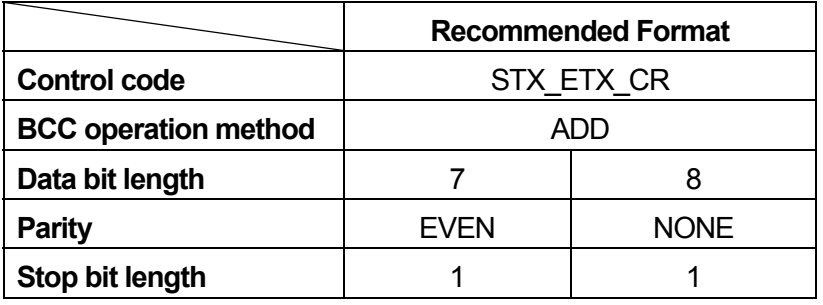

#### <span id="page-19-0"></span>**(1) Outline of communication format**

The formats of the communications commands sent from the master and the communication response formats sent from the slave comprise three blocks: basic format section I, text section and basic format section II.

Basic format sections I and II are common to the Read command (R), Write command (W) and during communication responses. Note, however, that the operation result data at that time is inserted as the BCC data of i ((13) and (14)). The text section differs according to factors such as the command type, data address and communication response.

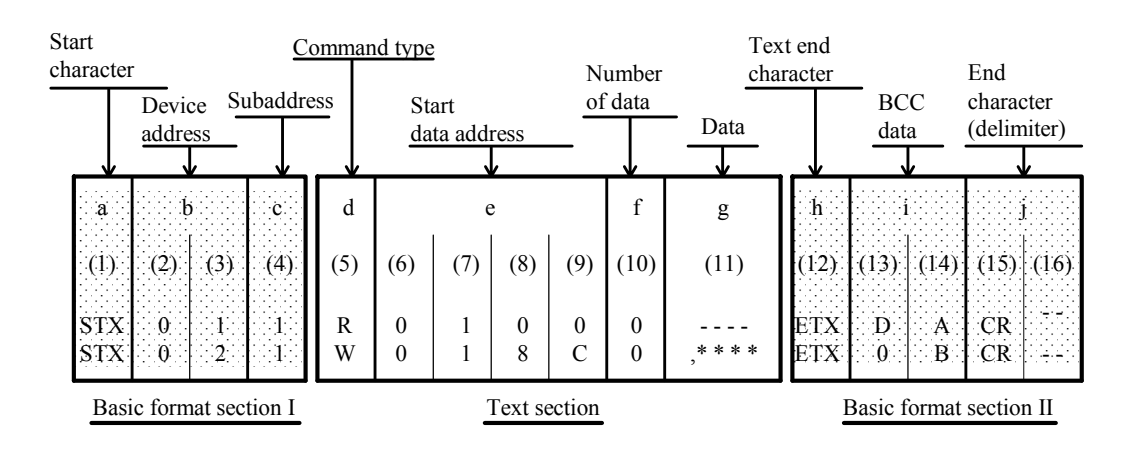

#### **Communication command format**

#### **Communication response format**

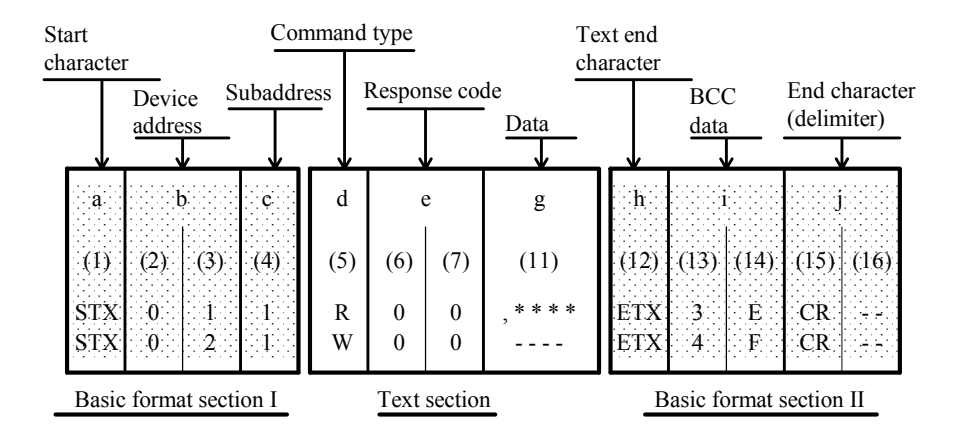

#### <span id="page-20-0"></span>**(2) Details of basic format section I**

### **a: Start character [(1): 1 digit/STX (02H) or "@" (40H)]**

- The start character indicates the start of the communication message.
- When the start character is received, it is judged to be the  $1<sup>st</sup>$  character of a new communication message.
- ・ Select the start character and text end character as a pair.

 STX (02H) - - - Select by ETX (03H) "@" (40H) - - - - Select by ": "(3AH)

#### **b: Device address [(2), (3): 2 digits]**

- Specify the device to communicate with.
- Specify the address within the range 1 to 98 (decimal).
- Binary 8-bit data (1: 0000 0001 to 98: 0110 0010) is divided into upper 4 bits and lower 4 bits, and converted to ASCII data. (2): Data obtained by converting the upper 4 bits to ASCII (3): Data obtained by converting the lower 4 bits to ASCII
- Device address=0 (30H, 30H) cannot be used as the device address as it is used when the broadcast instruction is issued.

#### **c: Subaddress [(4): 1 digit]**

• In a 1-loop specification, the subaddress is fixed to 1 (31H). In a 2-loop specification, channel 1 can be accessed by 1 (31H) and channel 2 can be accessed by 2 (32H).

#### **(3) Details of basic format section II**

#### **h: Text end character [(12): 1 digit/ETX (03H) ] or ": " (3AH) ]**

• Indicates the end of the text.

#### **i: BCC data [(13), (14): 2 digits]**

- The BCC (Block Check Character) data is for checking if there is an error in the communication data.
- When BCC operation results in a BCC error, a no-response state is entered.
- There are four types of BCC operation as shown below. These can be set on the front panel screen.
	- (1) ADD

 Addition operation is performed from start character (1) through to text end character (12) in ASCII data single characters (1-byte).

(2) ADD\_two's cmp

Addition operation is performed from start character (1) through to text end character (12) in ASCII data 1-character (1-byte) units, and the two's complement of the lower 1 byte of the operation result is taken.

(3) XOR

Exclusive OR is performed from after (device address ((2)) the start character through to text end character (12) in ASCII data 1-character (1-byte) units.

- (4) None BCC operation is not performed. ((13), (14) is omitted.)
- BCC data is operated in 1-byte (8-bit) units regardless of the data bit length (7 or 8).
- The lower 1-byte data of the result of the above operation is divided into upper 4 bits and lower 4 bits, and converted to ASCII data.
	- (13): Data obtained by converting the upper 4 bits to ASCII
	- (14): Data obtained by converting the lower 4 bits to ASCII

Example 1: iRead command (R) at BCC i Add setting

(1) (2) (3) (4) (5) (6) (7) (8) (9) (10) (12) (13) (14) (15) (16) STX 0 1 1 R  $\Omega$ 1 0 0 9 ETX E 3 CR LF

02H +30H+31H +31H +52H +30H +31H+30H +30H +39H +03H =1E3H

Lower 1 byte of add result (1E3H) (13): "E" = 45H, (14): "3" = 33H

Example 2: iRead command (R) at BCC i Add\_two's cmp setting

(1) (2) (3) (4) (5) (6) (7) (8) (9) (10) (12) (13) (14) (15) (16) STX 0 1 1 R 0 1 0 0 9 ETX 1 D CR LF

02H +30H+31H +31H +52H +30H +31H+30H +30H +39H +03H =1E3H

Lower 1 byte of add result (1E3H) Two's complement of lower 1 byte (E3H) (13): "1" = 31H, (14): "D" = 44H

Example 3: iRead command (R) at BCC i XOR setting

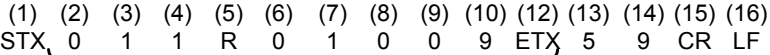

02H 30H A31H A31H A52H A30H A31H 30H 30H 39H 03H =59H

Note that A=XOR

Lower 1 byte of operation result (59H)

(13): "5" = 35H, (14): "9" = 39H

#### <span id="page-22-0"></span> **j: End character (delimiter) [(15), (16): 1 digit or 2 digits/CR or CR LF]**

- Indicates the end of the communication message.
- The following two types can be selected as the end character: (15), (16): CR (0DH) (LF is not appended by CR alone.) (15), (16): CR (0DH) and LF (0AH)

#### *Note*

A response is not performed when an error such as follows is recognized in the basic format section:

- A hardware error occurred.
- The device address and subaddress differ from the address of the specified device.
- The character specified by the previous communication format is not at the specified position.
- The BCC operation result differs from the BCC data.

Data conversion converts binary data to ASCII data in 4-bit blocks.

Hex <A> to <F> are expressed in uppercase characters and are converted to ASCII data.

#### **(4) Outline of text section**

The text section differs according to the command type and communication response. For details, see "4-3 Details of Read Command (R)" and "4-4 Details of Write Command (W)."

#### **d: Command type [(5): 1 digit]**

- No response is made when a character other than "R", "W" and "B" is recognized.
- "R" (52H/uppercase character):

Indicates a Read command or a Read command response. This is used to read (load) various FP23 data from a master personal computer or PLC.

#### "W" (57H/uppercase character):

Indicates a Write command or a Write command response. This is used to write (change) various FP23 data from a master personal computer or PLC.

#### "B" (42H/uppercase character):

Indicates a broadcast command. This is used to batch write (change) data to all devices that support the broadcast command from a master personal computer or PLC.

#### **e: Start data address [(6), (7), (8), (9): 4 digits]**

- Specifies the read start data address of the Read command (R) or the write start data of the Write (W) command.
- The start data address is specified by binary 16-bit (1 word/0 to 65535) data. The 16-bit data is divided into 4-bit blocks and then converted to ASCII data.

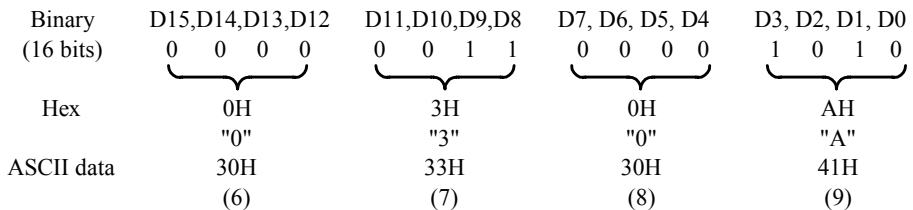

• For details on data addresses, see "6-2 Communication Data Addresses."

#### **f: Number of data [(10): 1 digit]**

- Specifies the number of read data in the Read command (R) and the number of write data in the Write command (W).
- The number of data is specified by converting binary 4-bit data to ASCII data.
- With the Read command (R), the number of data can be specified within the range 1: "0" (30H) to 10: "9" (39H). With the Write command (W), the number of data is fixed at 1: "0" (30H). The actual number of data is "number of data=specified data numerical value + 1".

## **g: Data [(11): Number of digits determined by number of data]**

- Specifies the number of write data (change data) of the Write command (W) or read
- data during a Read command (R) response.
- The following shows the data format:

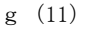

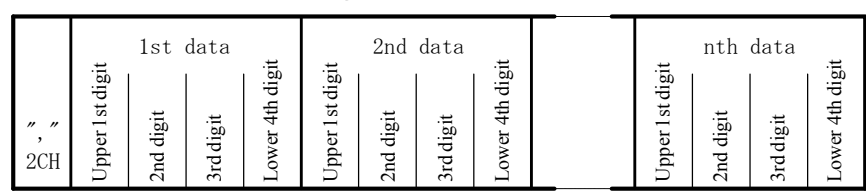

- <span id="page-24-0"></span>• The data is always prefixed by a comma (", "2CH) to indicate that what follows the comma is the data.
- The number of data follows the number of data (f: (10)) in the communication command format.
- One item of data is expressed in binary 16-bit (1 word) units without a decimal point. The position of the decimal point is determined by each data.
- 16-bit data is divided into 4-bit blocks, and each block is converted to ASCII data.
- For details of data, see "4-3 Details of Read Command (R)" and "4-4 Details of Write Command (W)."

#### **e: Response code [(6), (7): 2 digits]**

• Specifies the response code for the Read command (R) and Write command. Binary 8-bit data (0 to 255) is divided into upper 4 bits and lower 4 bits, and each is converted to ASCII data.

(6): Data obtained by converting upper 4 bits to ASCII

(7): Data obtained by converting lower 4 bits to ASCII

• In the case of a normal response, "0" (30H) and "0" (30H) are specified. In the case of an error response, the error code No. is specified after conversion to ASCII data.

For details on response codes, see "4-6 Details of Response Codes."

## **4-3 Details of Read Command (R)**

The Read command (R) is used to read (load) various FP23 data from a master personal computer or PLC.

### **(1) Format of Read command (R)**

• The following shows the format of the text section of the Read command (R). Basic format section I and basic format section II are common to all commands and command responses.

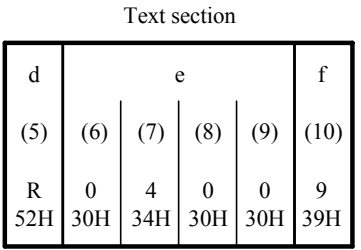

- D ((5)) indicates the Read command. It is fixed to "R" (52H).
- $\cdot$  E ((6) to (9)) specifies the start data address of the data to read.
- F ((10)) specifies the number of data (words) to read.

<span id="page-25-0"></span>• The above command is as follows: Read start data address =0400H (Hex) =0000 0100 0000 0000 (binary)

(actual number of data) =10  $(9+1)$ 

Number of read data  $=9H$  (Hex) =1001 (binary) =9 (decimal)

In other words, in this example, reading of 10 continuous items of data from data address 0400H is specified.

#### **(2) Format of normal response to Read command (R)**

• The following shows the format (text section) of a normal response to the Read command (R).

Basic format section I and basic format section II are common to all commands and command responses.

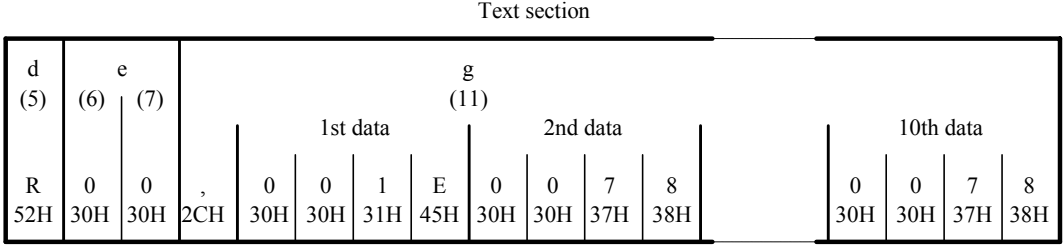

- $\langle R(52H) \rangle$  indicating a response to the Read command  $(R)$  is inserted at d ((5)).
- <00(30H and 30H)> indicating a normal response to the Read command (R) is inserted at  $e(6)$  and  $(7)$ ).
- The response data to the Read command  $(R)$  is inserted at g  $((11))$ .

<","(2CH)> indicating the data of the data description is inserted at the beginning of the text section.

Data in inserted following the beginning of the text section in order from <data of the read start data address> for the number of <read data number>. Nothing is inserted between data items.

One item of data is expressed in binary 16-bit (1 word) units without a decimal point,

and is converted to ASCII data in 4-bit blocks before it is inserted.

The position of the decimal point is determined by each data.

The number of characters of the response data is "number of characters=1+4 x number of read data".

<span id="page-26-0"></span>• In actual terms, the following data is returned in order as the response data to the Read command (R).

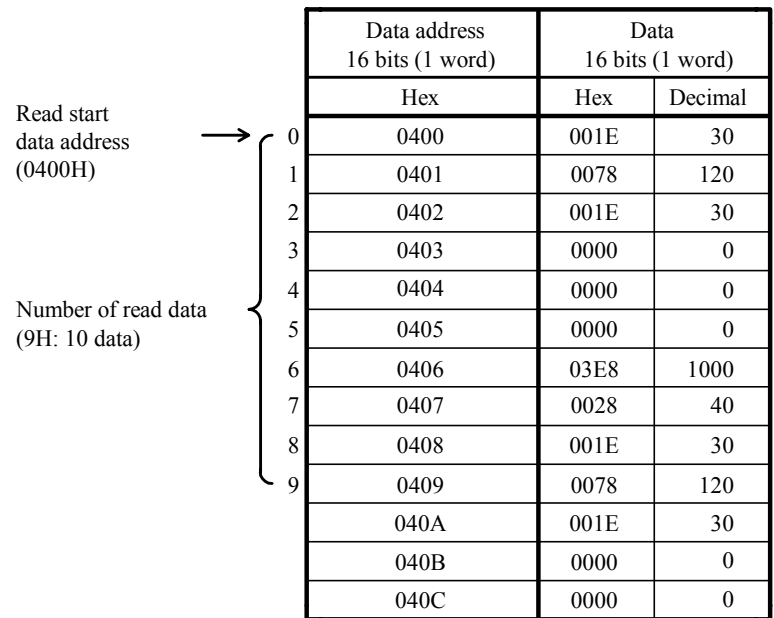

#### **(3) Format of error response to Read command (R)**

• The following shows the format (text section) of an error response to the Read command (R).

Basic format section I and basic format section II are common to all commands and command responses.

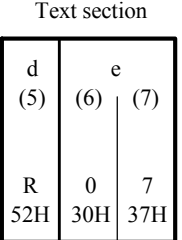

- $\langle R(52H)$  indicating a response to the Read command  $(R)$  is inserted at d  $((5))$ .
- A response code indicating an error response to the Read command (R) is inserted at  $e(6)$  and  $(7)$ ). Response data is not inserted in the case of an error response.

For details on error codes, see "4-6 Details of Response Codes."

### <span id="page-27-0"></span>**4-4 Details of Write Command (W)**

The Write command (W) is used to write (change) various data on FP23 from a master personal computer or a PLC.

**Caution** 

To use the Write command, the communication mode must be changed from LOC to COM.

The communication mode cannot be changed using the keys on the front panel. To change the communication mode, send the following command from the master.

#### **Command format**

When ADDR=1, CTRL=STX\_ETX\_CR, BCC=ADD

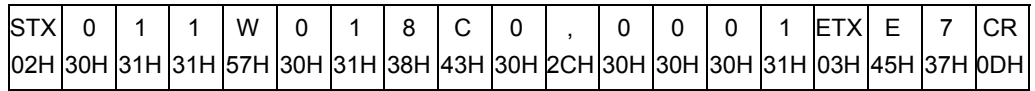

If a normal response is returned to the above command, the COM LED on the front panel lights and the communication mode switches to COM.

#### **(1) Format of Write command (W)**

The following shows the format of the text section in the case of the Write command (W).

Basic format section I and basic format section II are common to all commands and command responses.

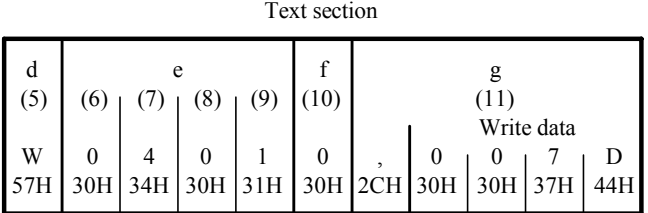

- D ((5)) indicates the Write command. It is fixed to "W" (57H).
- $\cdot$  E ((6) to ((9)) specifies the start data address of the write (change) data.
- F ((10)) specifies the number of write (change) data. The number of write data is fixed to 1: "0" ( 30H )

• g ((11)) specifies the write (change) data.

<","(2CH)> indicating the data of the data description is inserted at the beginning of the write.

Next, the write data is inserted.

One item of data is expressed in binary 16-bit (1 word) data without a decimal point, and is converted to ASCII data in 4-bit blocks before it is inserted. The position of the decimal point is determined by each data.

• The above command is as follows: Write leading start address =0401H (Hex) =0000 0100 0000 0001 (binary) Number of write data  $=0$ H  $=0$ H (Hex) =0000 (binary) =0 (decimal) (actual number of data)  $=1$  (0+1) Write data  $=007DH$  (Hex) =0000 0000 0111 1110 (binary) (decimal)

In other words, in this example, writing (change) of one item of data (125 decimal) to data address 0401H is specified.

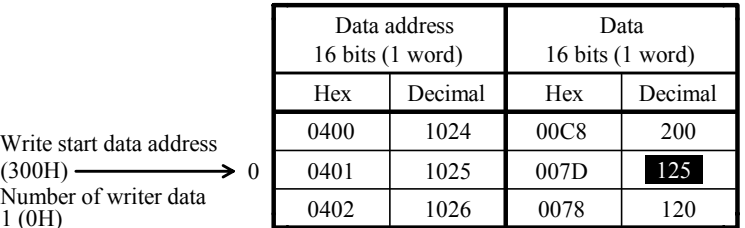

Numb 1 (0H)

#### <span id="page-29-0"></span>**(2) Format of normal response to Write command (W)**

• The following shows the format (text section) of a normal response to the Write command (W).

Basic format section I and basic format section II are common to all commands and command responses.

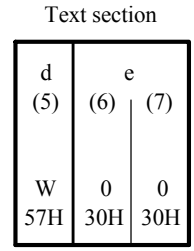

- $\langle W(57H) \rangle$  indicating a response to the Write command (W) is inserted at d ((5)).
- Response codes <00(30H and 30H)> indicating a normal response to the Write command (W) are inserted at e ((6) and (7)).

#### **(3) Format of error response to Write command (W)**

• The following shows the format (text section) of an error response to the Write command (W).

Basic format section I and basic format section II are common to all commands and command responses.

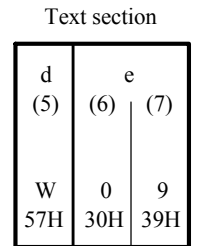

- $\langle W(57H) \rangle$  indicating a response to the Write command (W) is inserted at d ((5)).
- A response code indicating an error response to the Read command (R) is inserted at  $e(6)$  and  $(7)$ ).

For details on error codes, see "4-6 Details of Response Codes."

### <span id="page-30-0"></span>**4-5 Details of Broadcast Command (B)**

The Broadcast command (B) is used to batch write (change) data to all devices that support the broadcast command from a master personal computer or PLC.

The broadcast command does not have a communication response.

#### **(1) Format of broadcast command**

For details of parameters that can be broadcasted, see B on the right side of "Chapter 6 List of Communication Data Addresses."

Ex: AT (auto tuning) execution

Device address: 00, sub-address: 1 or 2

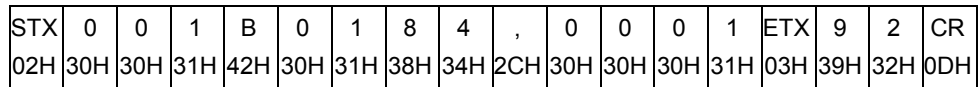

## <span id="page-31-0"></span>**4-6 Details of Response Codes**

#### **(1) Type of response codes**

Communication responses to the Read command (R) and Write command (W) must contain a response code.

There are two types of response codes: normal response code and error response code. Response codes are expressed as binary 8-bit data (0 to 255). The table below shows the details of response codes.

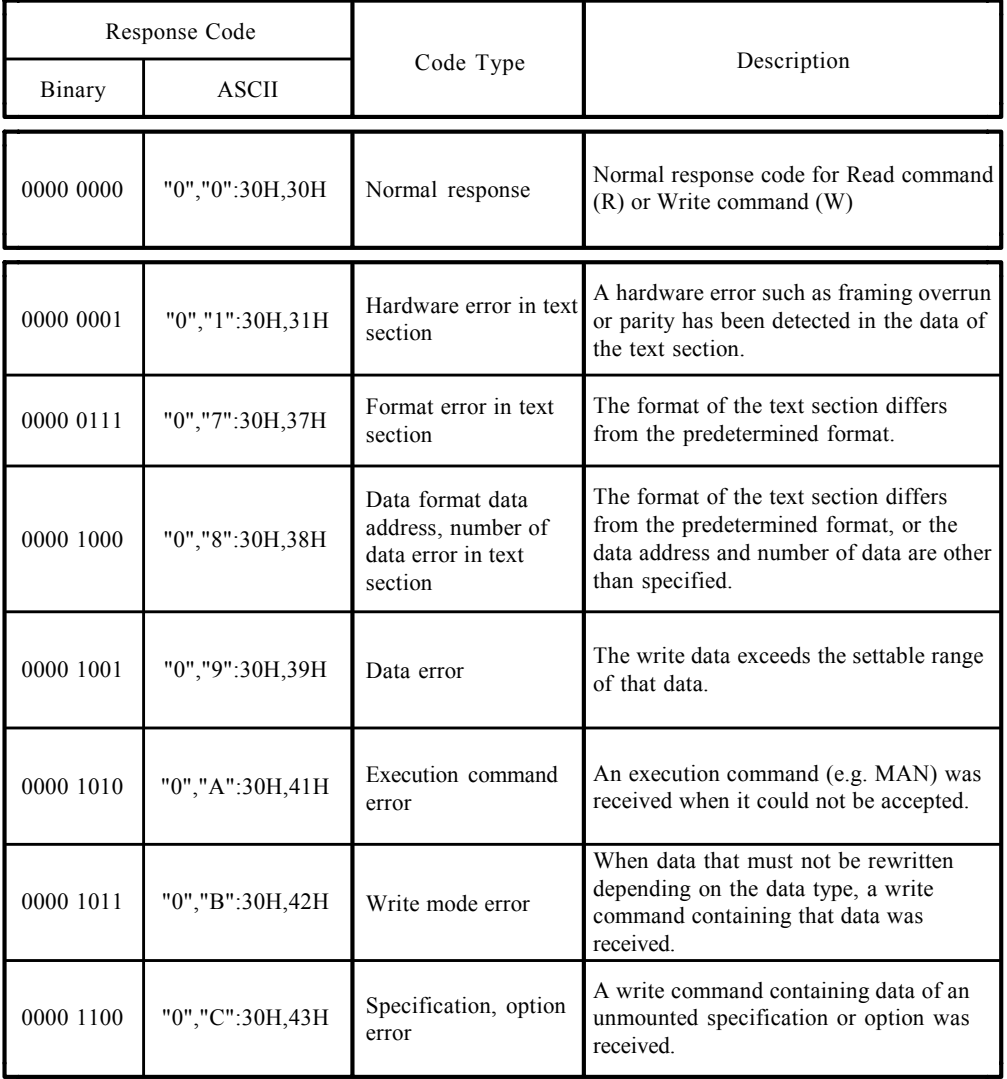

Response Code List

#### **(2) Order of priority of response codes**

The smaller the value of the response code becomes, the higher the priority of the response code.

When multiple response codes have been issued, the response code having the higher or highest priority is returned.

## <span id="page-32-0"></span>**5 EXPLANATION OF MODBUS COMMUNICATION PROTOCOL**

The MODBUS communication protocol has two transfer modes: ASCII mode and RTU mode.

## **5-1 Outline of Transfer Mode**

#### **(1) ASCII mode**

The 8-bit binary data in commands is divided into upper 4 bits (Hex) and lower 4 bits (Hex), each of which is sent as ASCII characters.

#### **Data configuration**

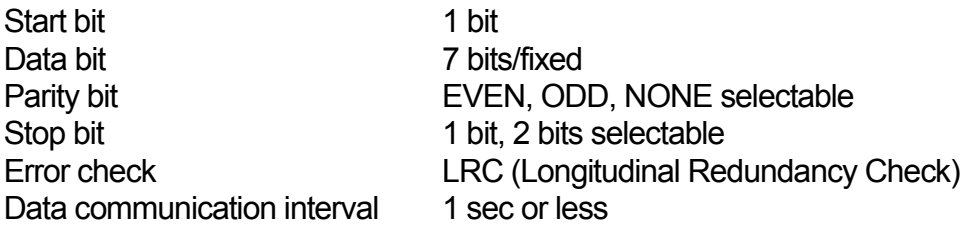

#### **(2) RTU mode**

The 8-bit binary data in commands is sent as it is.

#### **Data configuration**

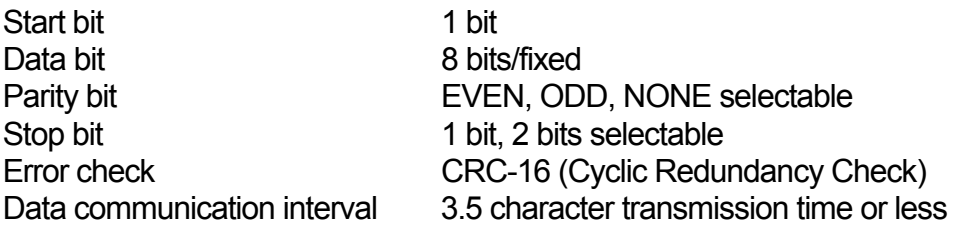

## **5-2 Configuration of Messages**

#### **(1) ASCII mode**

In this mode, messages are configured to begin with a start character [: (colon) (3AH) ], and end with an end character [CR (carriage return) (ODH) ] followed by a LF (line feed) (0AH) ].

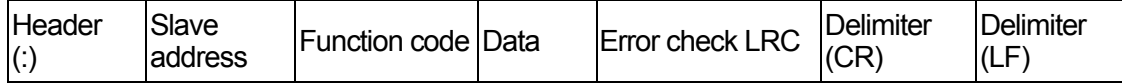

#### <span id="page-33-0"></span>**(2) RTU mode**

In this mode, messages begin after an idle time of 3.5 characters transfer time or more, and end after an idle time of 3.5 characters transfer time or more has elapsed.

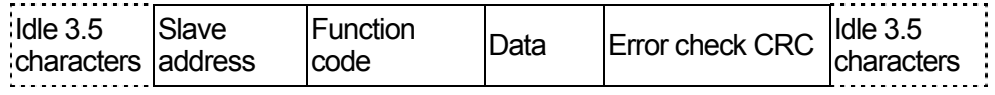

#### **5-3 Slave Address**

The slave address is the device No. of the slave, and is set within the range 0 to 99. The master recognizes each of the slaves by specifying the slave address in request messages.

The slave notifies the master of which slave is responding by setting and returning its own slave address to the response message.

Slave address 0 is the broadcast address and can specify all slaves. In the case of a broadcast, slaves do not return a response.

In the 1-loop specification, the slave address is the same as the device address. In the 2-loop specification, the slave address of channel 1 is the same as the device address, and the slave address of channel 2 is the device address+1.

### **5-4 Function Codes**

A function code is a code for instructing the type of operation to the slave.

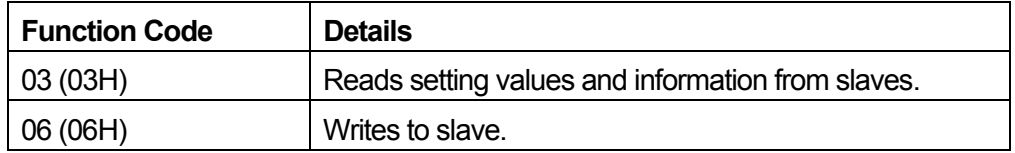

These function codes are also used for indicating whether the response message returned to the master by the slave is a normal response (positive response) or that some error has occurred (negative response).

In a positive response, the original function code is set and returned.

In a negative response, the MSB of the original function code is set to "1" and returned. For example, when "10H" has been mistakenly set as the function code, and the request message has been sent to the slave, "1" is set to the MSB and returned as "90H" as this function code is non-existent.

Also, in the case of a negative response, an error code is set to the response message and returned to notify the master of which type of error has occurred.

<span id="page-34-0"></span>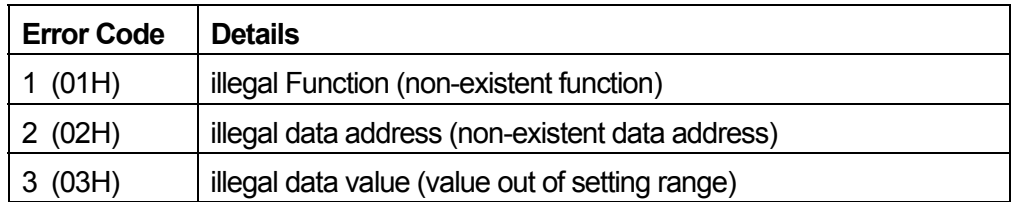

### **5-5 Data**

The structure of data differs according to the function code.

With request messages from the master, data is configured by data item, number of data and setting data.

With response messages from a slave, data is configured by number of bytes or data in response to the request, and in the case of a negative response, an error code. The valid data range is -32768 to 32767 (8000H to 7FFFH).

### **5-6 Error Check**

The error check method differs according to the transfer mode.

#### **(1) ASCII mode**

As the error check for the ASCII mode, calculate the LRC up to the end of the data from the slave address, convert the resulting 8-bit data to two ASCII characters and append it to the data.

#### **LRC calculation method**

- *1.* Create a message in the RTU mode.
- *2.* Add up to the end of the data from the slave address, and substitute with x.
- *3.* Take the 2's complement (invert bits) of x, and substitute with x.
- *4.* Add "1" to x, and substitute with x.
- *5.* Append to the data taking x to be the LRC.
- *6.* Convert the message to ASCII characters.

#### **(2) RTU mode**

As the error check for the RTU mode, calculate the CRC-16 up to the end of the data from the slave address, and append the resulting 16-bit data to the data in order lower bits then upper bits.

### <span id="page-35-0"></span> **CRC-16 calculation method**

By the CRC method, the information to be sent is divided by a generating function, and the information is appended with the remainder and then sent.

Generating function:  $X^{16}+X^{15}+X^{2}+1$ 

- *1.* Initialize the data of CRC (taken to be x) to (FFFFH).
- 2. Exclusive-OR the  $1<sup>st</sup>$  data with x, and substitute with x.
- *3.* Shift x to the right by one bit, and substitute with x.
- *4.* If the shift results in a carry, exclusive-OR the result of (3) with a fixed value (A001H), and substitute with x. If the shift does not result in a carry, go to step 5.
- *5.* Repeat steps 3 and 4 until x is shifted eight times.
- *6.* Exclusive-OR the next data with x, and substitute with x.
- *7.* Repeat steps 3 to 5.
- *8.* Repeat steps 3 to 5 until the last data.
- *9.* Append the data to the message in order lower bits then upper bits taking x to be CRC-16.

## **5-7 Examples of Messages**

### **(1) ASCII mode**

#### **Reading device No.1 FIX mode SV**

• Request message from master

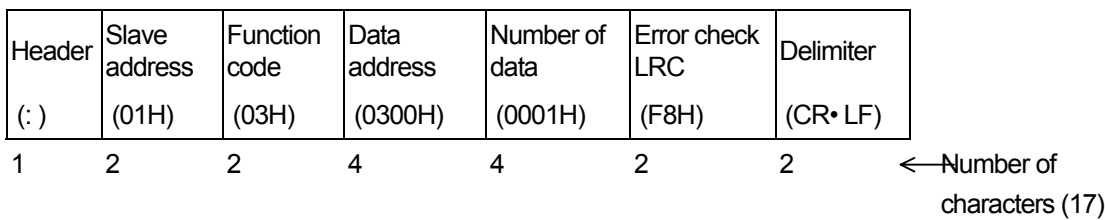

• Slave response message in normal operation (when FIX mode SV=10.0°C)

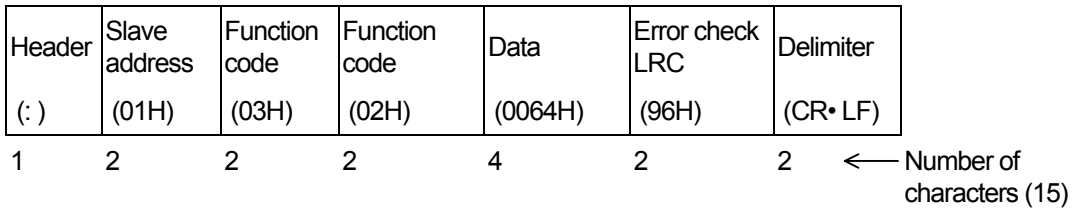
#### 5 EXPLANATION OF MODBUS COMMUNICATION PROTOCOL 29

• Slave response message in erroneous operation (when a data item has been mistaken)

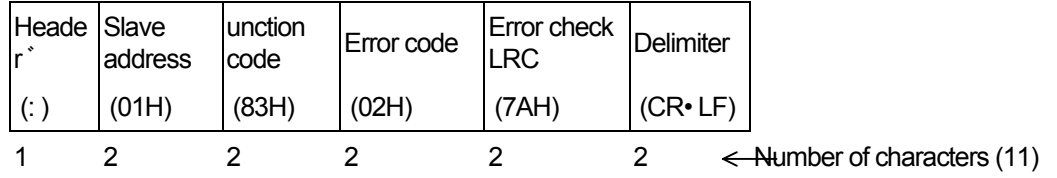

In a response message during normal operation, "1" is set to the MSB of the function code (83H). An error code 02H (non-existent data address) is returned as the response message for the error content.

#### **Writing device No.1, FIX mode SV=10.0°C**

• Request message from master

- Header Slave address **Function** code Data Data Data Error check<br>address Data LRC Delimiter (: )  $|(01H) | (06H) | (0300H) | (0064H) | (92H) | (CR• LF)$ 1 2 2 4 4 2 2 <del>< N</del>umber of characters (17)
- 
- Slave response message in normal operation (when FIX mode SV=10.0°C)

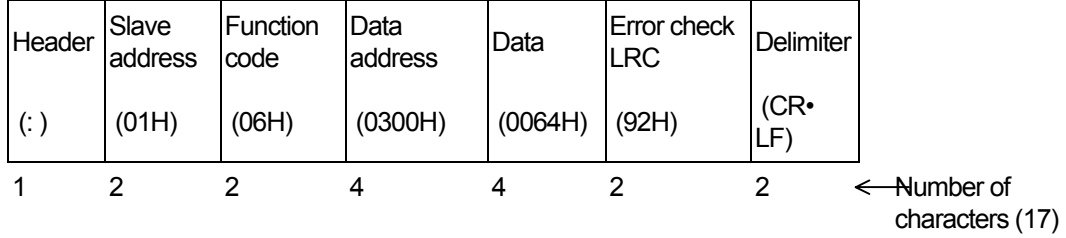

• Response message on slave in erroneous operation (when a value outside of the range is set)

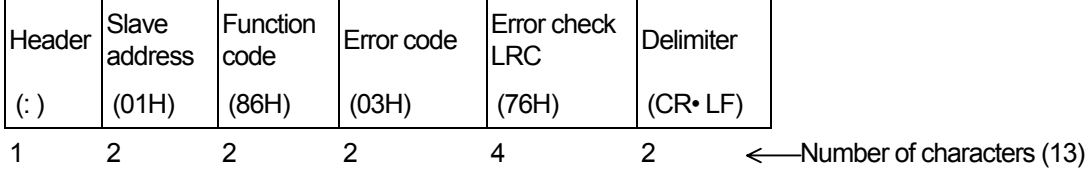

In a response message during occurrence of an error, "1" is set to the MSB of the function code (86H). An error code 03H (value outside of setting range) is returned as the response message for the error content.

#### **(2) RTU mode**

#### **Reading device No.1, FIX mode SV**

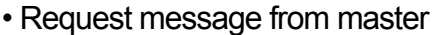

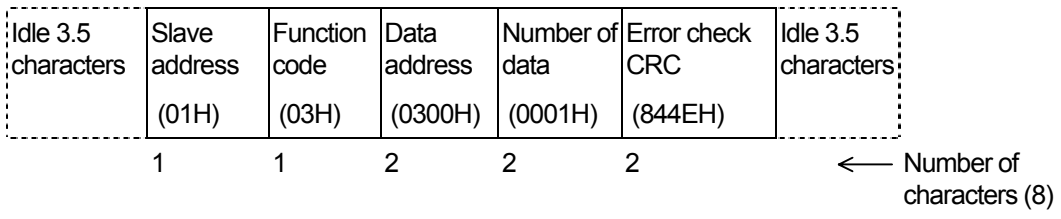

• Slave response message in normal operation (when FIX mode SV=10.0°C)

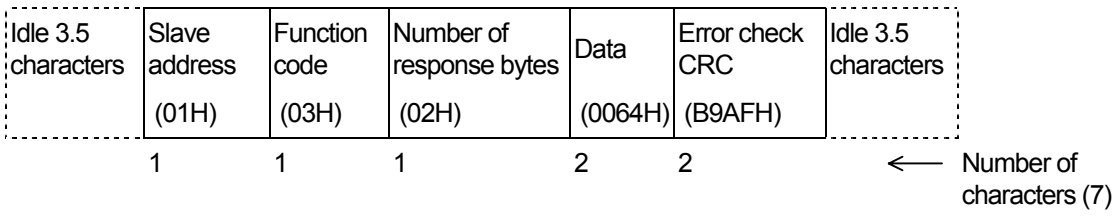

• Slave response message in erroneous operation (when a data item has been mistaken)

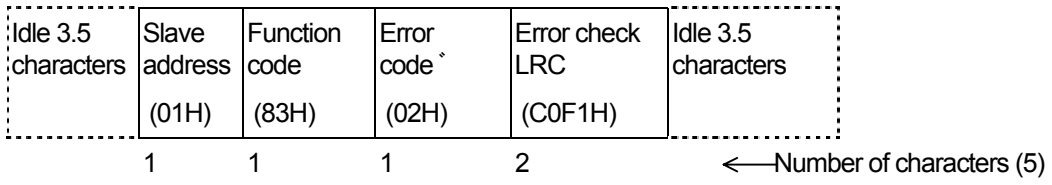

In a response message during normal operation, "1" is set to the MSB of the function code (83H). An error code 02H (non-existent data address) is returned as the response message for the error content.

#### **Setting device No.1, FIX mode SV=10.0°C**

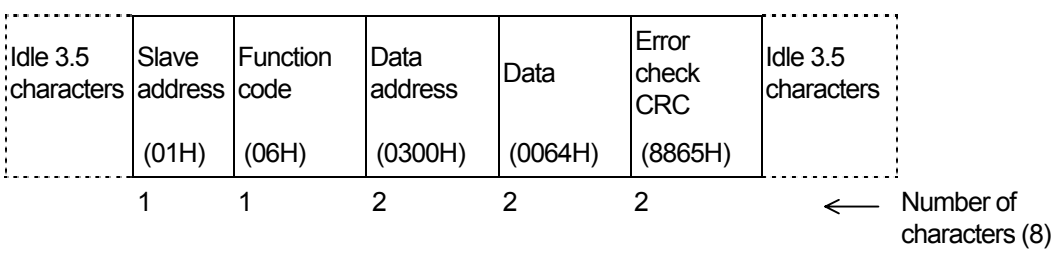

#### • Request message from master

• Slave response message in normal operation (when FIX mode SV=10.0°C)

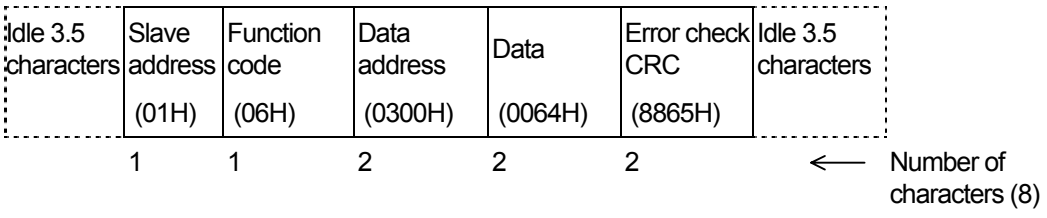

• Response message on slave in erroneous operation (when a value outside of the range is set)

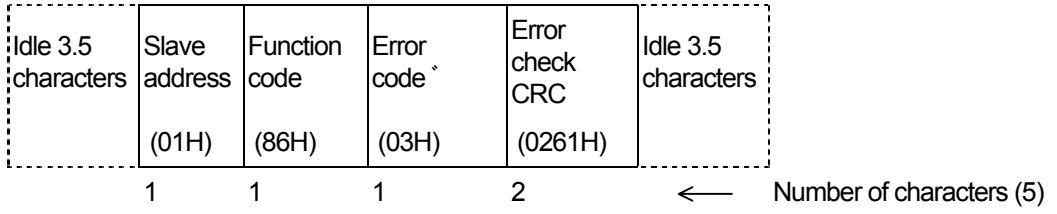

In a response message during occurrence of an error, "1" is set to the MSB of the function code (86H). An error code 03H (value outside of setting range) is returned as the response message for the error content.

This page left intentionally blank

# **6 LIST OF COMMUNICATION DATA ADDRESSES**

#### **6-1 Outline of Communication Data Address**

#### **(1) Data address and reading/writing the data address**

The data address expresses binary in (16-bit data) 4-bit blocks.

- R/W: Data that can be read and written
- R: Read-only data
- W: Write-only data

When a read-only data address is specified in the Write command (W), a data address error occurs, and the "data format, data address and data number error of the text section" of error response codes "0 (30H)" and "8 (38H)" are returned.

#### **(2) Reading/writing parameters in a 2-loop specification**

In a 2-loop specification, the value of the parameter corresponding to each loop can be read by sub-address=1/2 in the case of the SHIMADEN standard protocol, and by slave address=device address/device address+1 in the case4 of the MODBUS communication protocol.

Details of parameters having values for each of these loops are indicated by "T" (support of sub-address) at the right edge of the communication addresses shown below.

#### **(3) Reading/writing "reserved" in the parameter section**

When an address not in the list or address indicated as "<reserved>" are read by the Read command (R), "0000H" is returned.

When a part indicated as "<reserved>" is written by the write (W) command, the normal response codes "0 (30H)" and "0 (30H)" are returned. Data, however, is not rewritten.

#### **(4) Reading/writing option-related parameters**

When the data address of parameters for unmounted options are specified, the "specification, option error" of error response codes "0 (30H)" and "C (43H)" are returned for both the Read command (R) and Write command (W).

#### **(5) Parameters not displayed on the front panel**

Even parameters that are not indicated (used) on the front panel display can be read/written by communication depending on the operation and setup specifications.

#### **(6) Handling data**

As each data is binary (16-bit data) without a decimal point, the data type and presence of a decimal point must be checked.

For details of this, refer to the Instruction Manual for this device.

Ex: How to express data with a decimal point

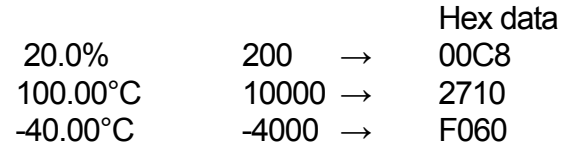

For the data of unit UNIT, the decimal point position is determined by the measuring range.

Otherwise, data is handled as signed binary (16-bit data: -32768 to 32767).

#### **Logic/logic operation cause parameters**

With the logic/logic operation cause, binary 16-bit data is expressed by two data items for a single address, divided into the upper 8 bits and the lower 8 bits.

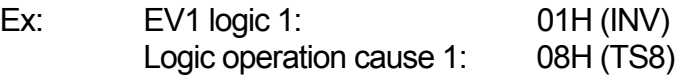

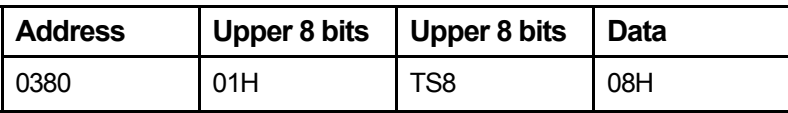

Likewise, the channel information/operation mode of EV1 to 3 and DO1 to 13 are expressed as two data items for a single address.

#### **(7) Execution of broadcast**

In the SHIMADEN standard protocol, use the "B" command. In the MODBUS communication protocol, set "0" to the slave address. Parameters that can be broadcast are indicated by "B" (broadcast) at the right edge of the communication addresses show below.

#### **(8) Annotation of time data**

For details of how time data (hours/mins/secs) is annotated, refer to the following example:

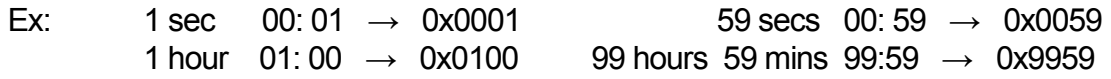

60 secs (0x0060) will result in a write error.

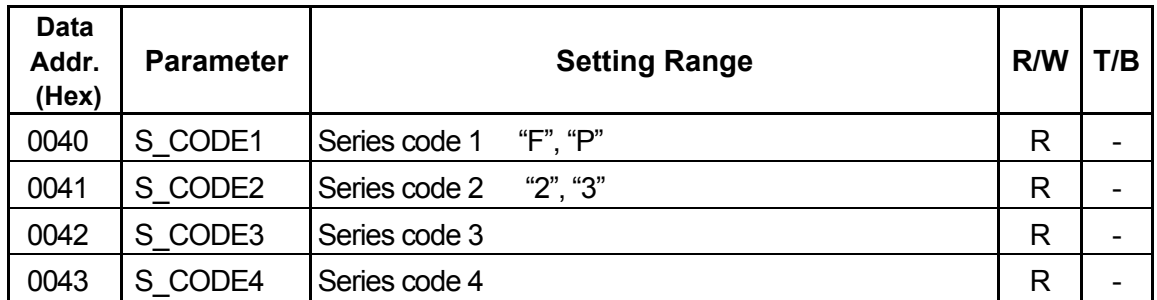

#### **6-2 Communication Data Address**

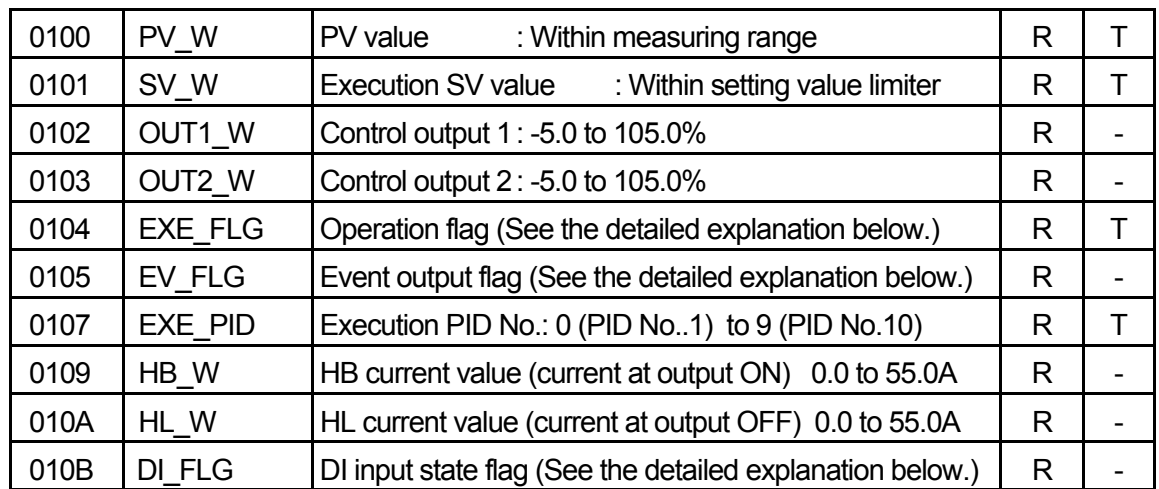

• , , =7FFFH  $5c$ ,  $11, 5d$ ,  $12$ 

 The HBL and HLA display is -----. HB current value when output is OFF, and HL current value when output is ON  $=7$ FFEH

• The table below shows the details of the operation flag, Even output flag and the DI input state flag (EXE\_FLG, EV\_FLG, DI\_FLG). (during no action: bit=0, during action: bit=1)

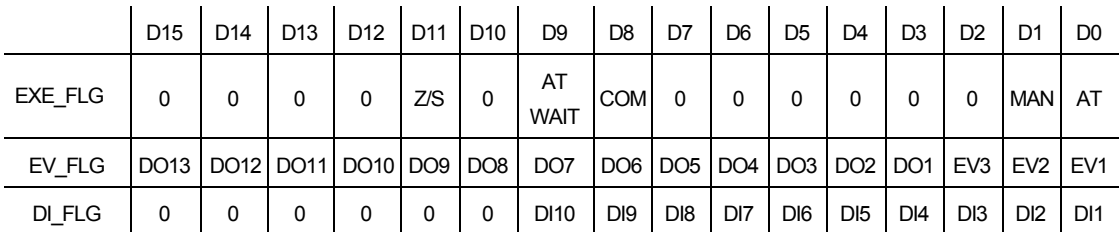

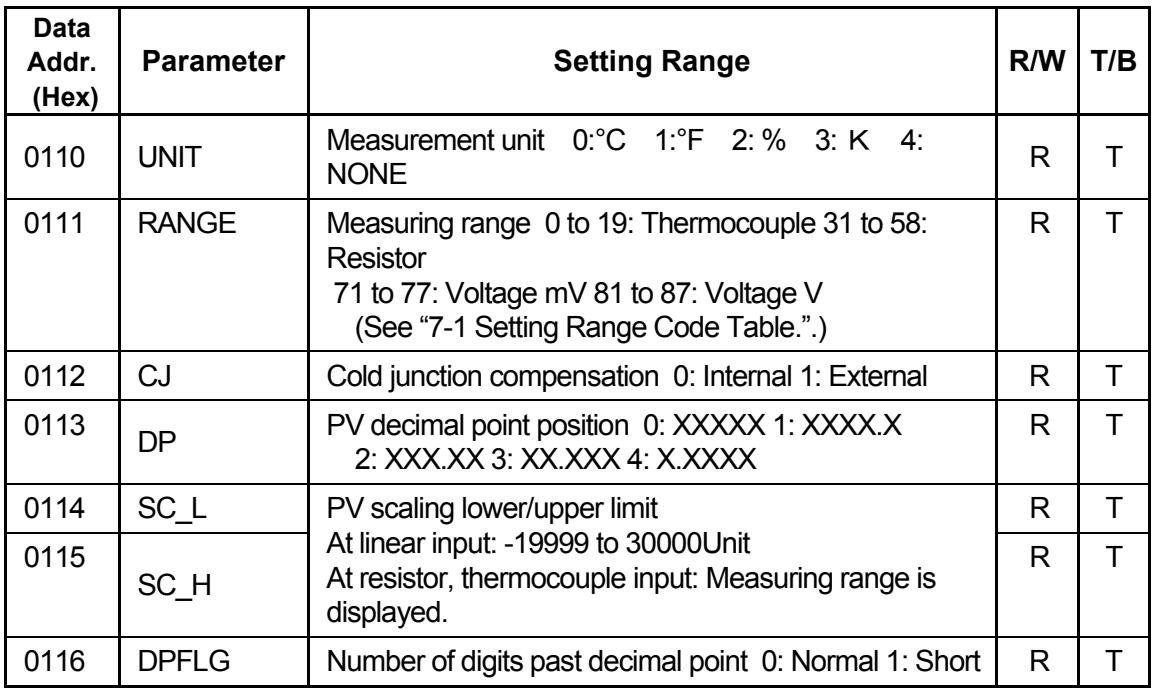

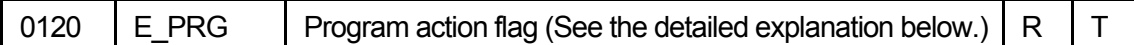

• The table below shows the details of the program operation flag. (during no action: bit=0, during action: bit=1)

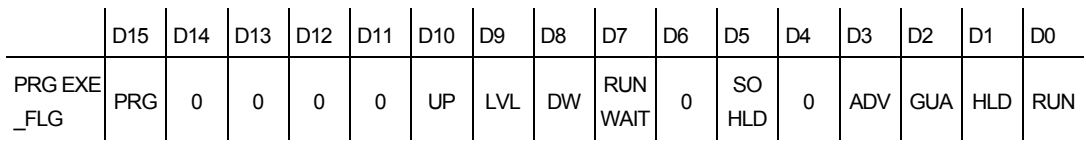

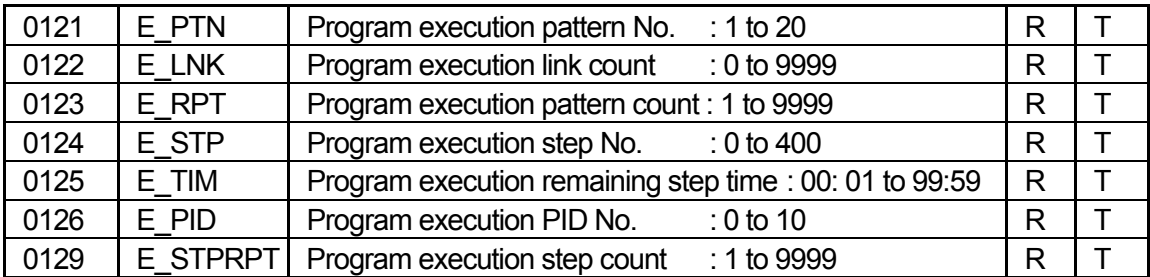

• The above seven parameters return 7FFE excluding when E\_PRG is in the program mode and in a RUN state.

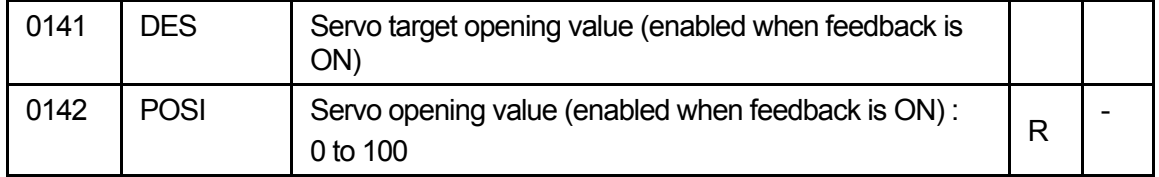

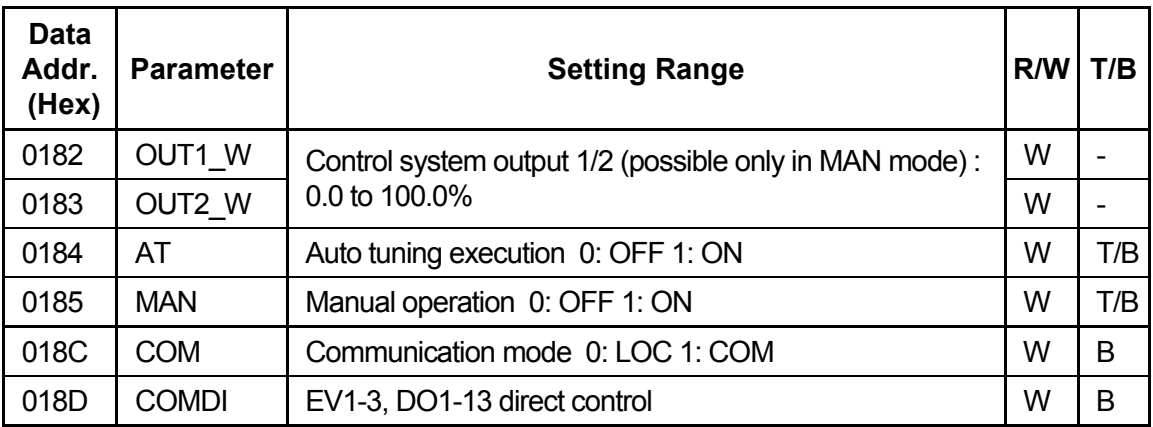

• When the operation mode is set to LOGIC for EV1 to 3 and DO1 to 3, and to DIRECT for DO6 to 15, the output values of EV1 to 3 and DO1 to 15 can be controlled directly by writing to COMDI.

 When another logic operation cause is set for EV1 to 3 and DO1 to 3, these outputs are ORed. • The table below shows the details of the COMD1 data.

(during no action: bit=0, during action: bit=1)

|                            | D <sub>15</sub> | ID14                | D <sub>13</sub> | D <sub>12</sub> | D <sub>11</sub> | D <sub>10</sub>                     |  | $DB$ D8 D7 | D6 | D5 | D4 | D <sub>3</sub> | D <sub>2</sub>  | D <sub>0</sub> |
|----------------------------|-----------------|---------------------|-----------------|-----------------|-----------------|-------------------------------------|--|------------|----|----|----|----------------|-----------------|----------------|
| <b>COMDI</b><br><b>FLG</b> |                 | DO13 DO12 DO11 DO10 |                 |                 |                 | DO9 DO8 DO7 DO6 DO5 DO4 DO3 DO2 DO1 |  |            |    |    |    |                | EV <sub>3</sub> | EV2 EV1        |

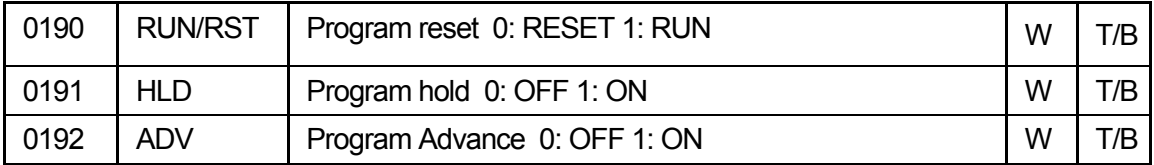

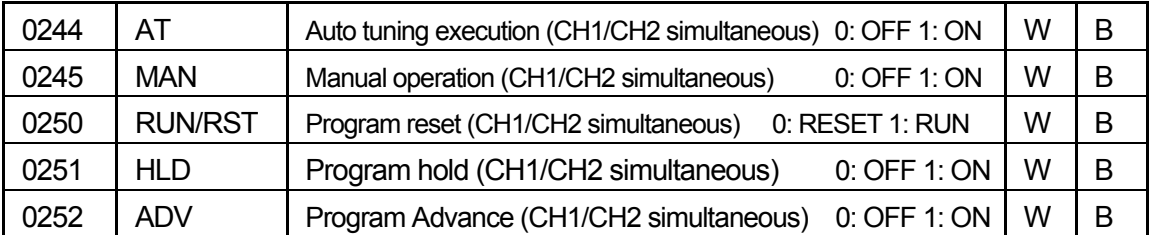

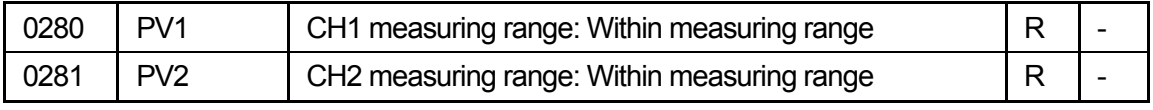

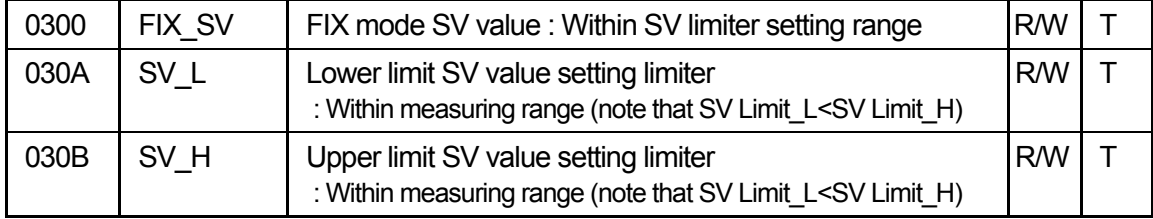

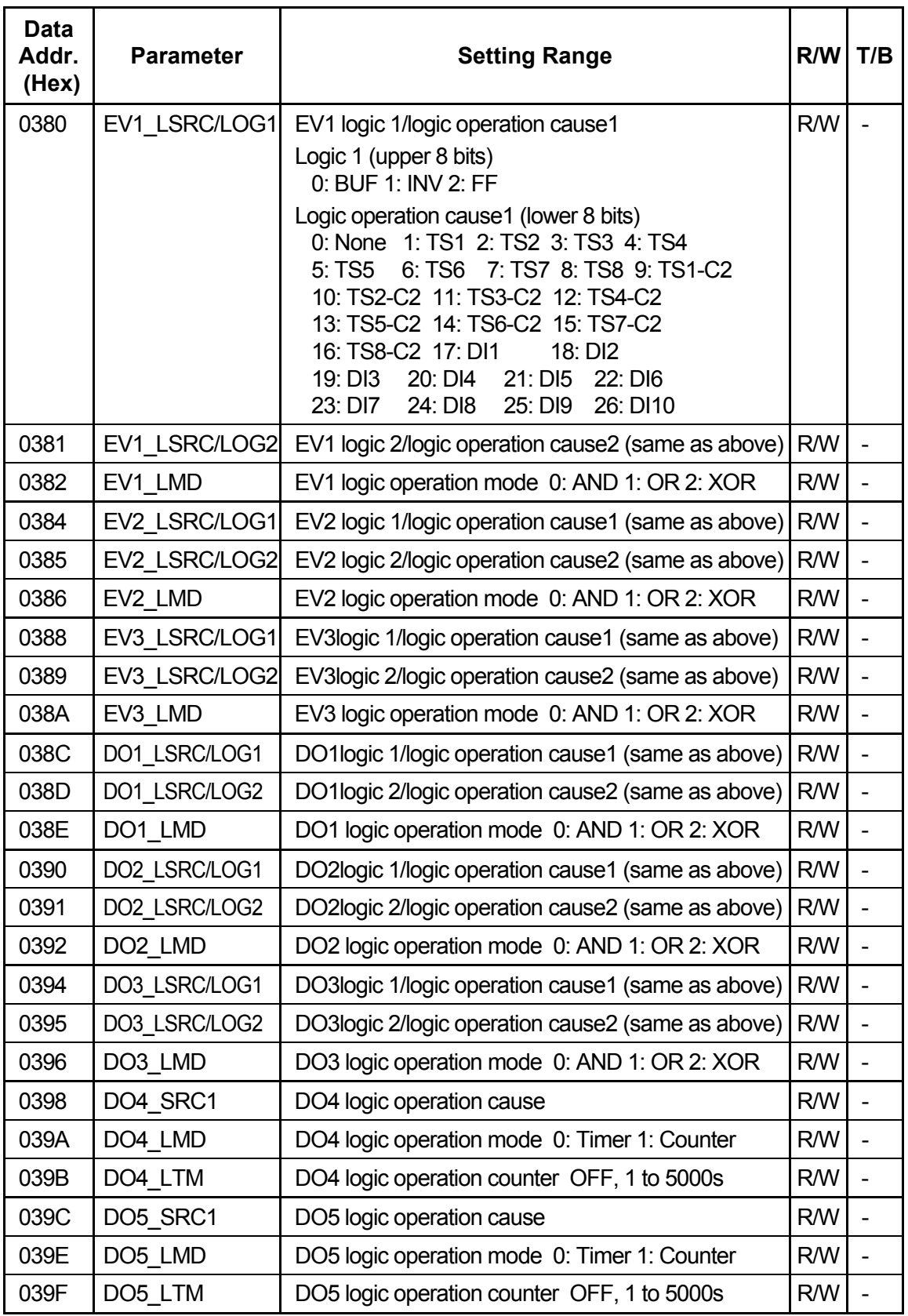

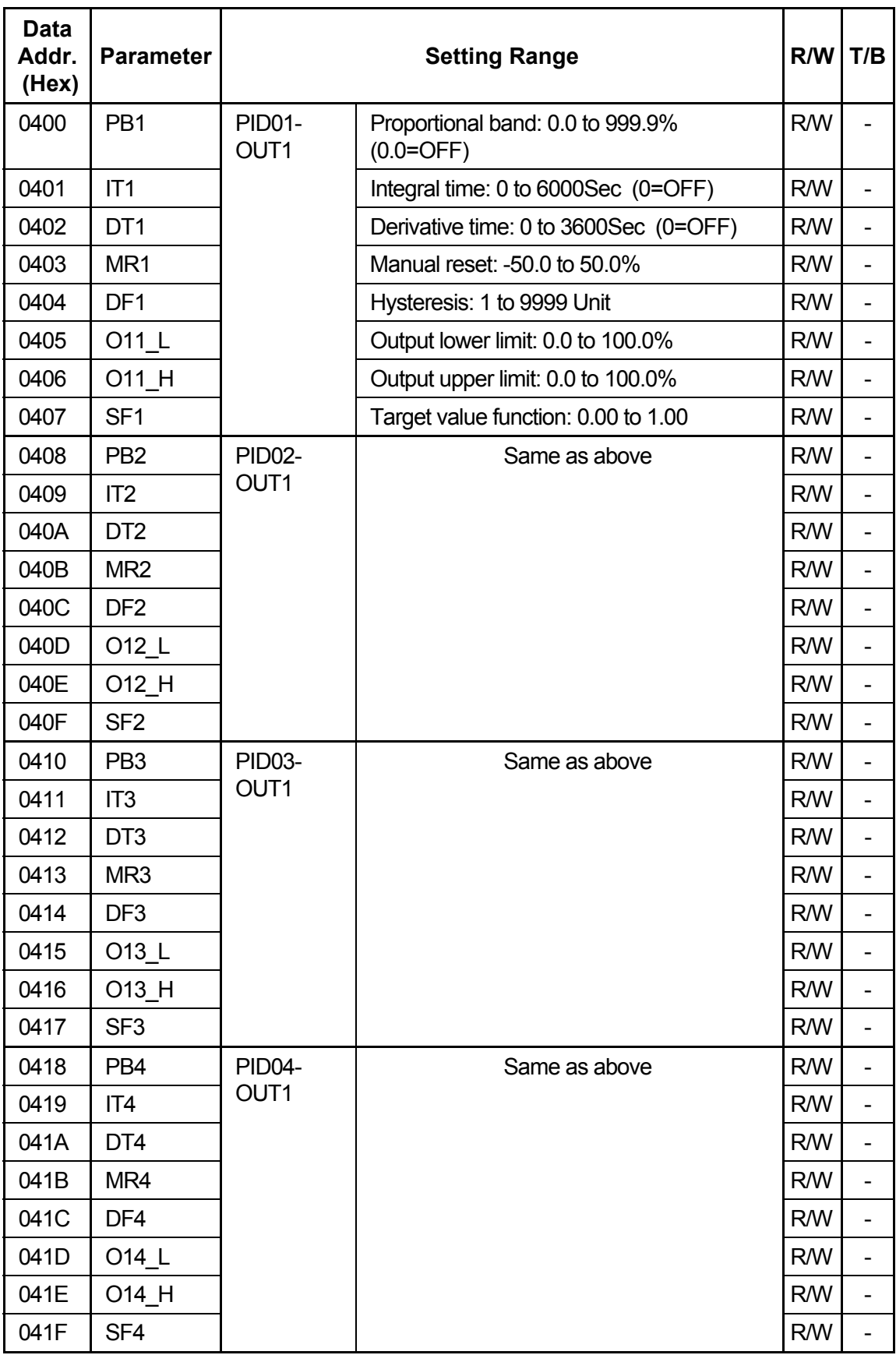

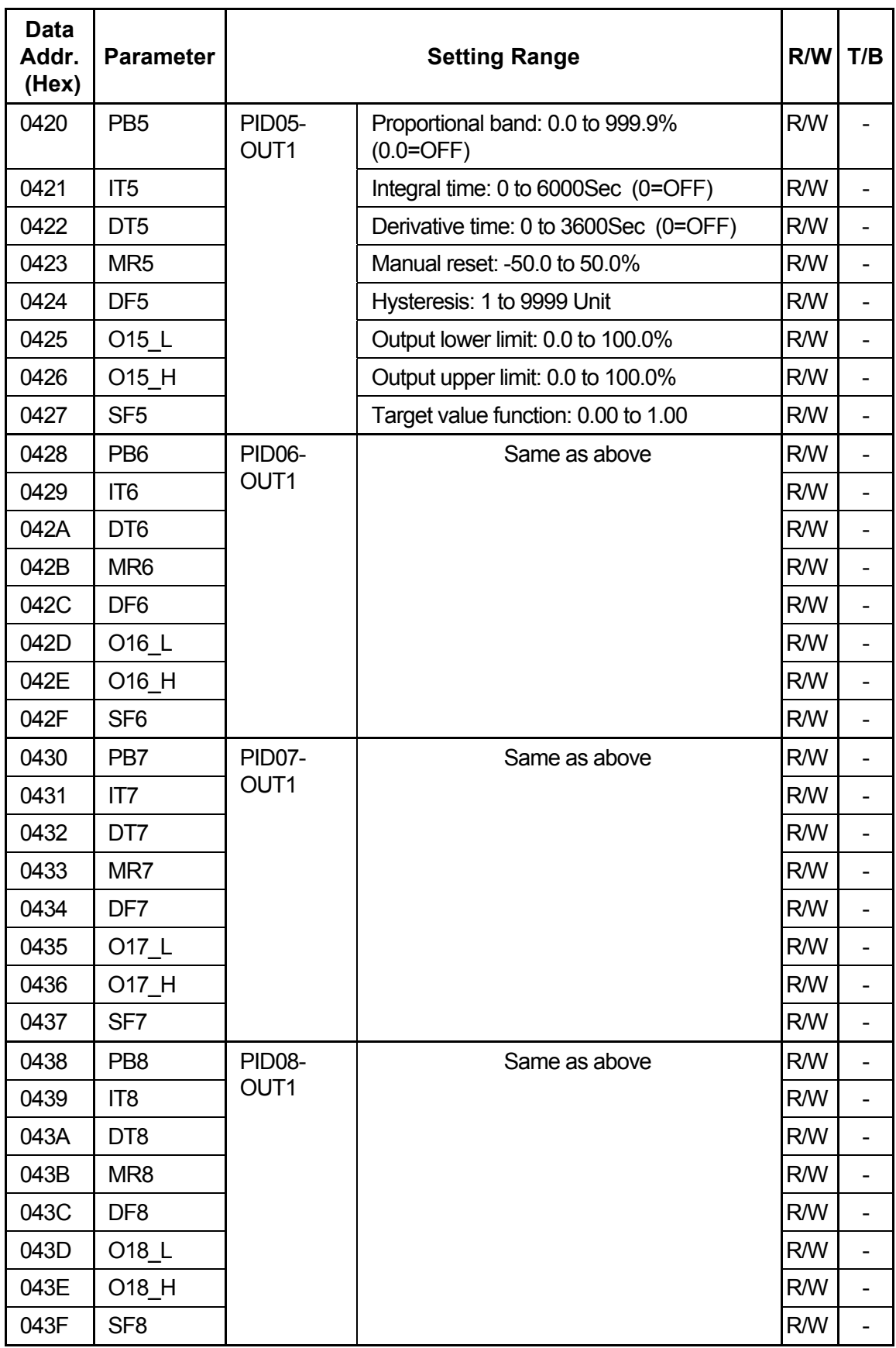

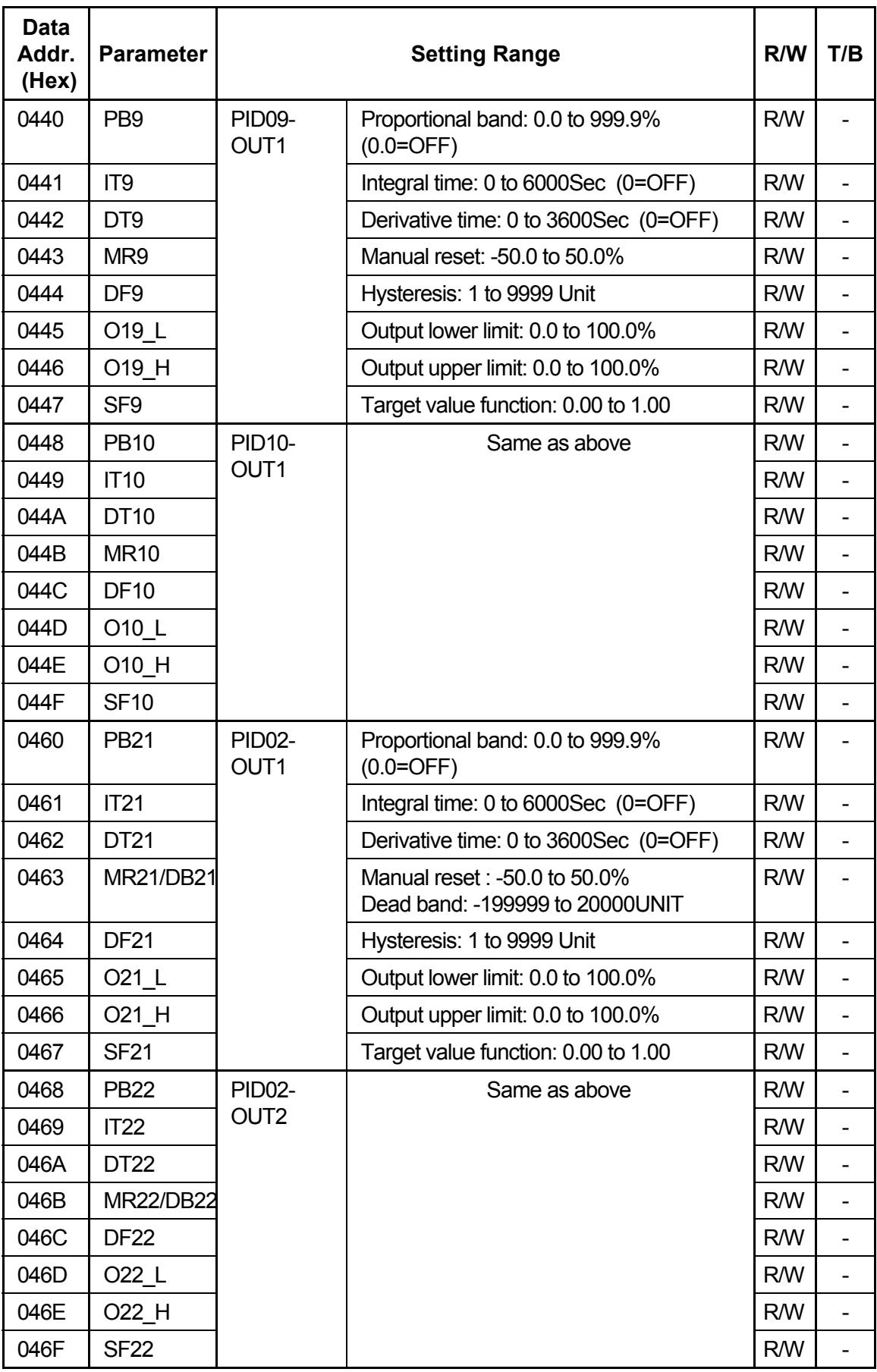

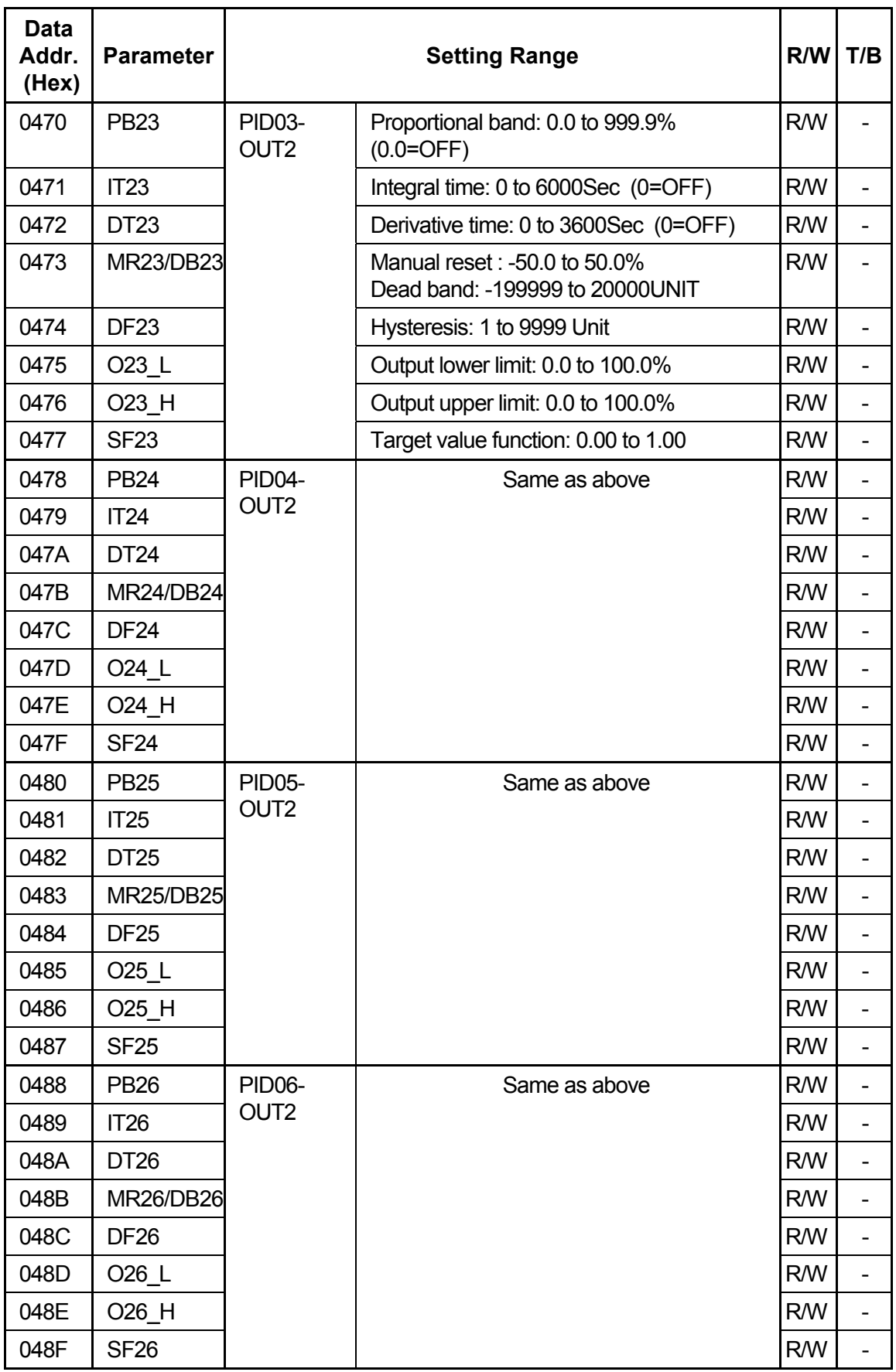

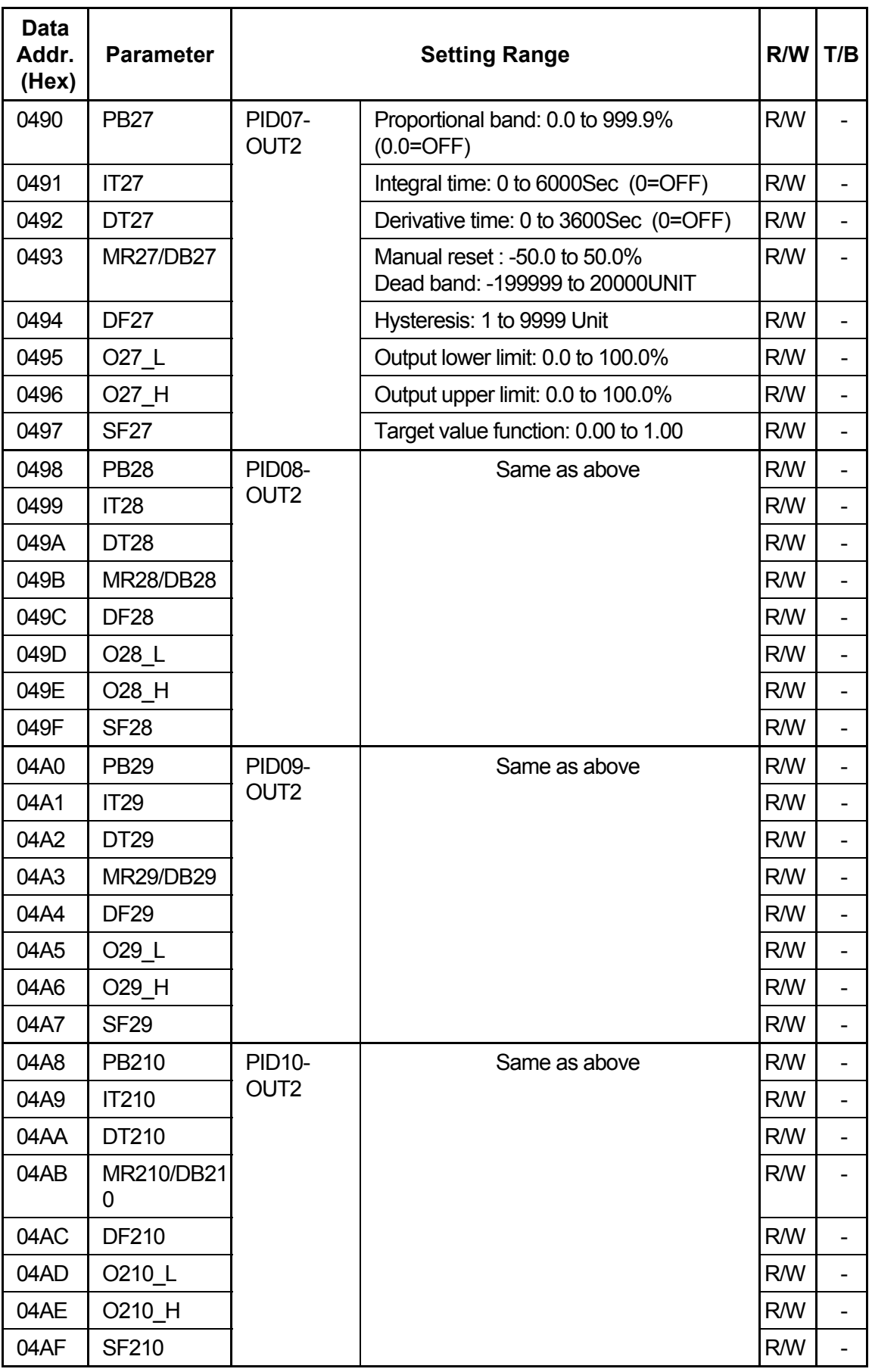

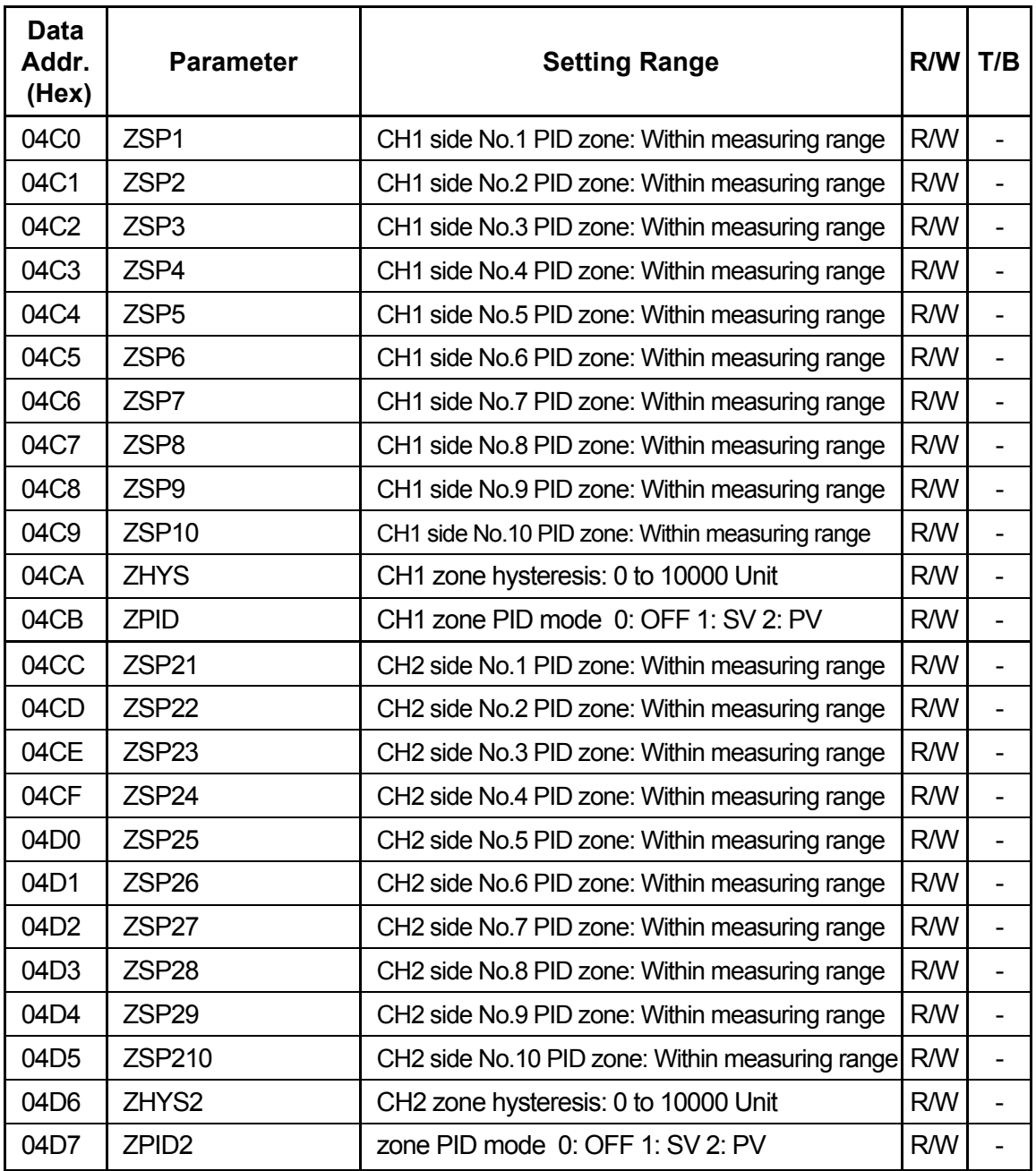

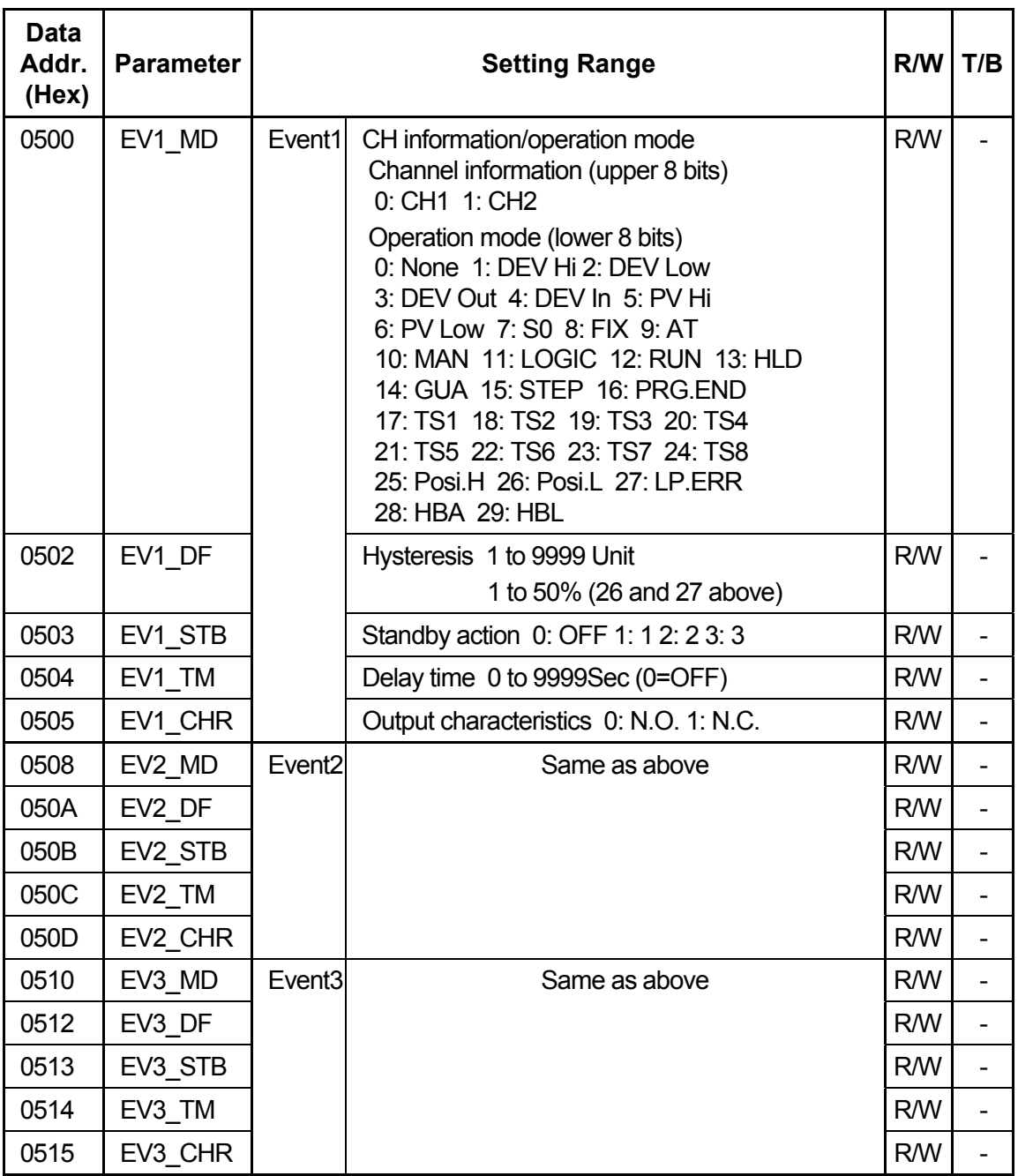

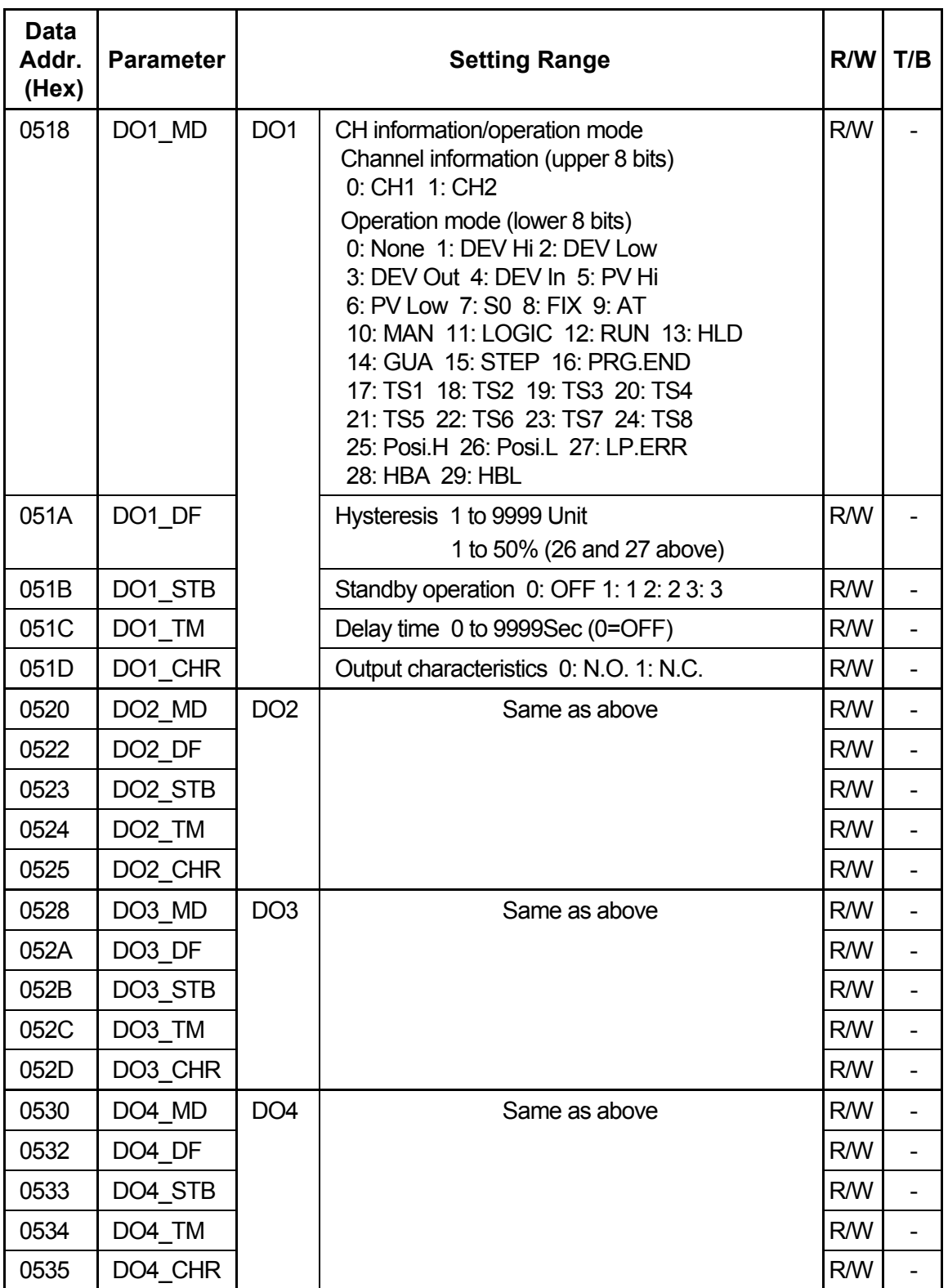

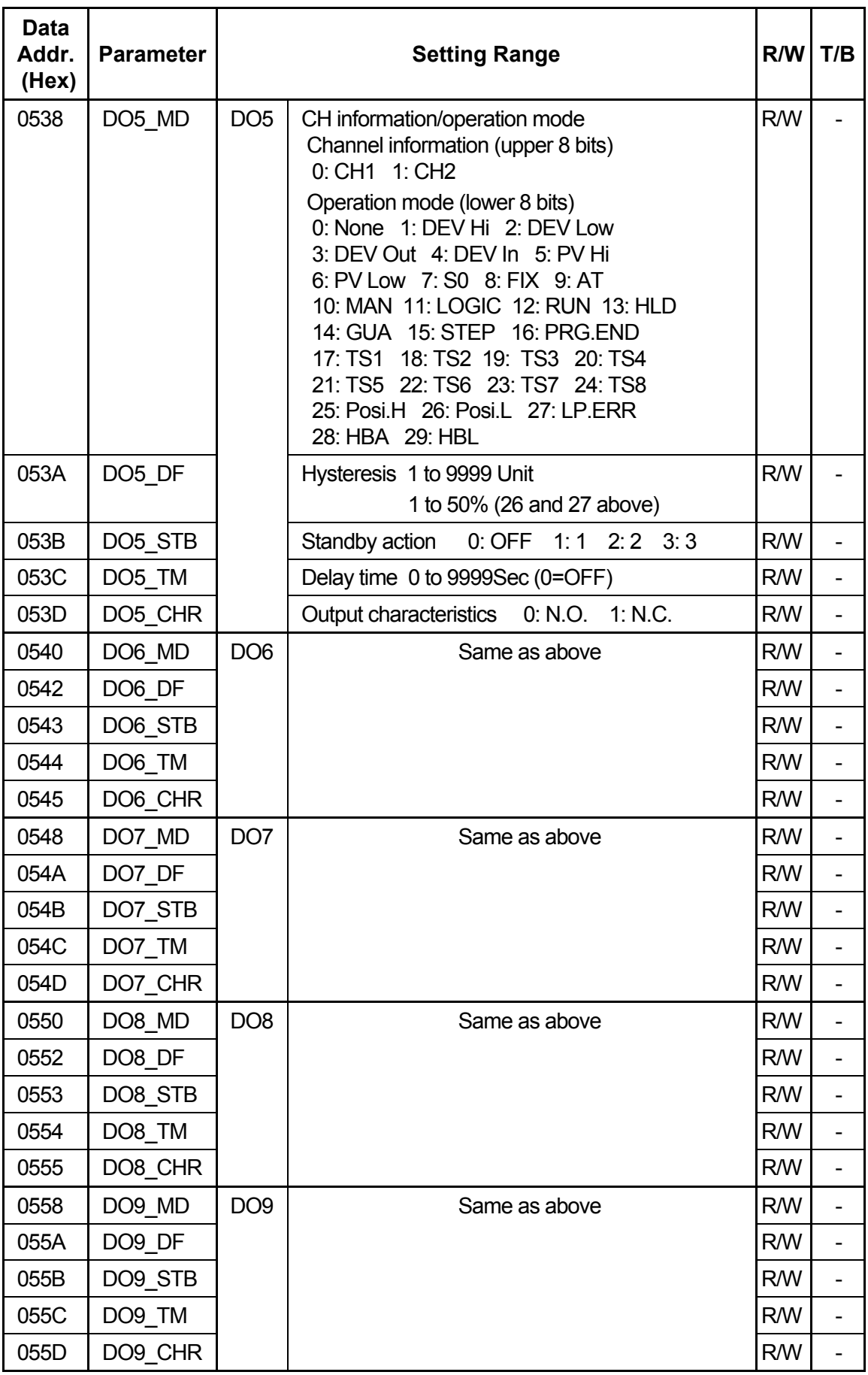

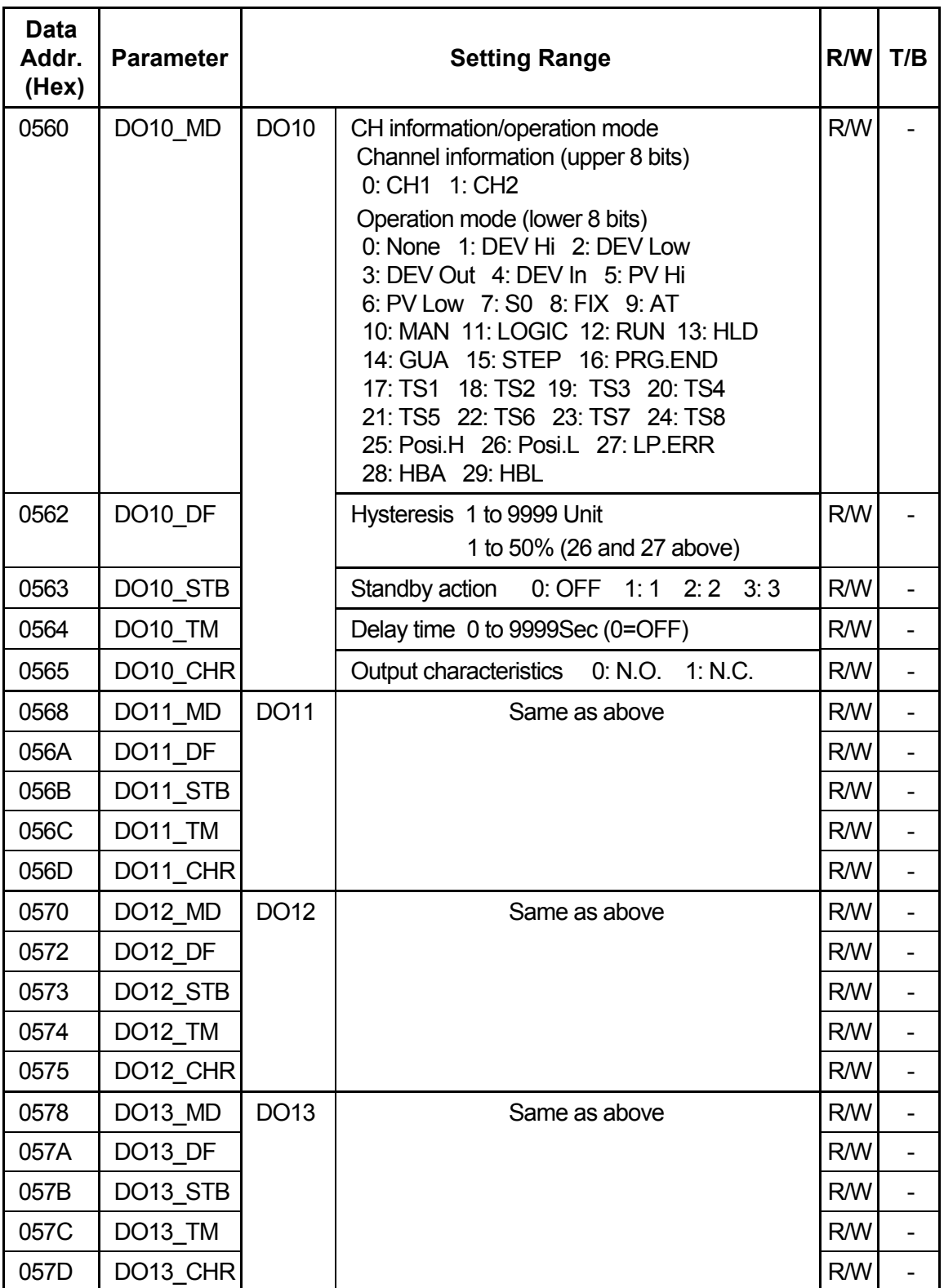

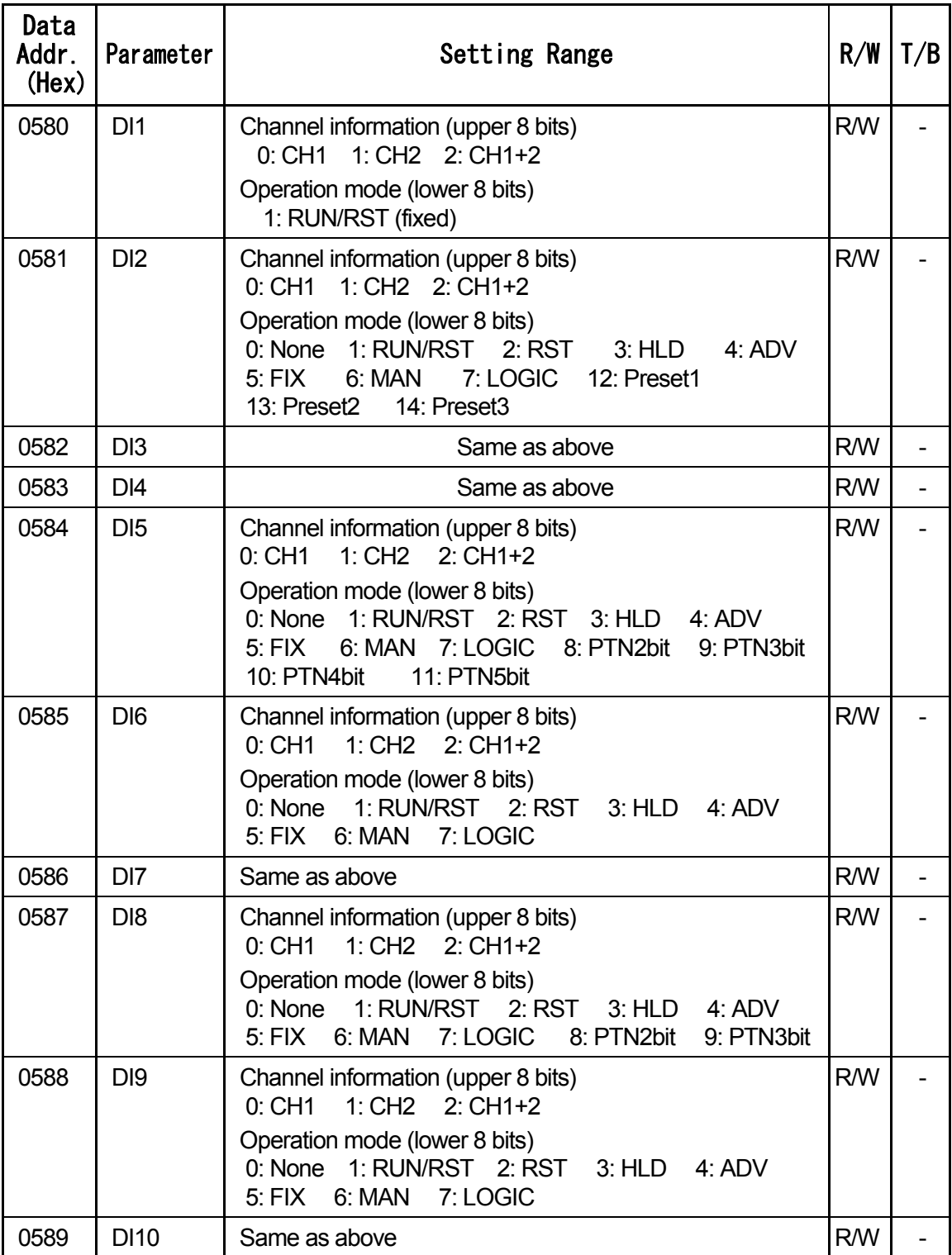

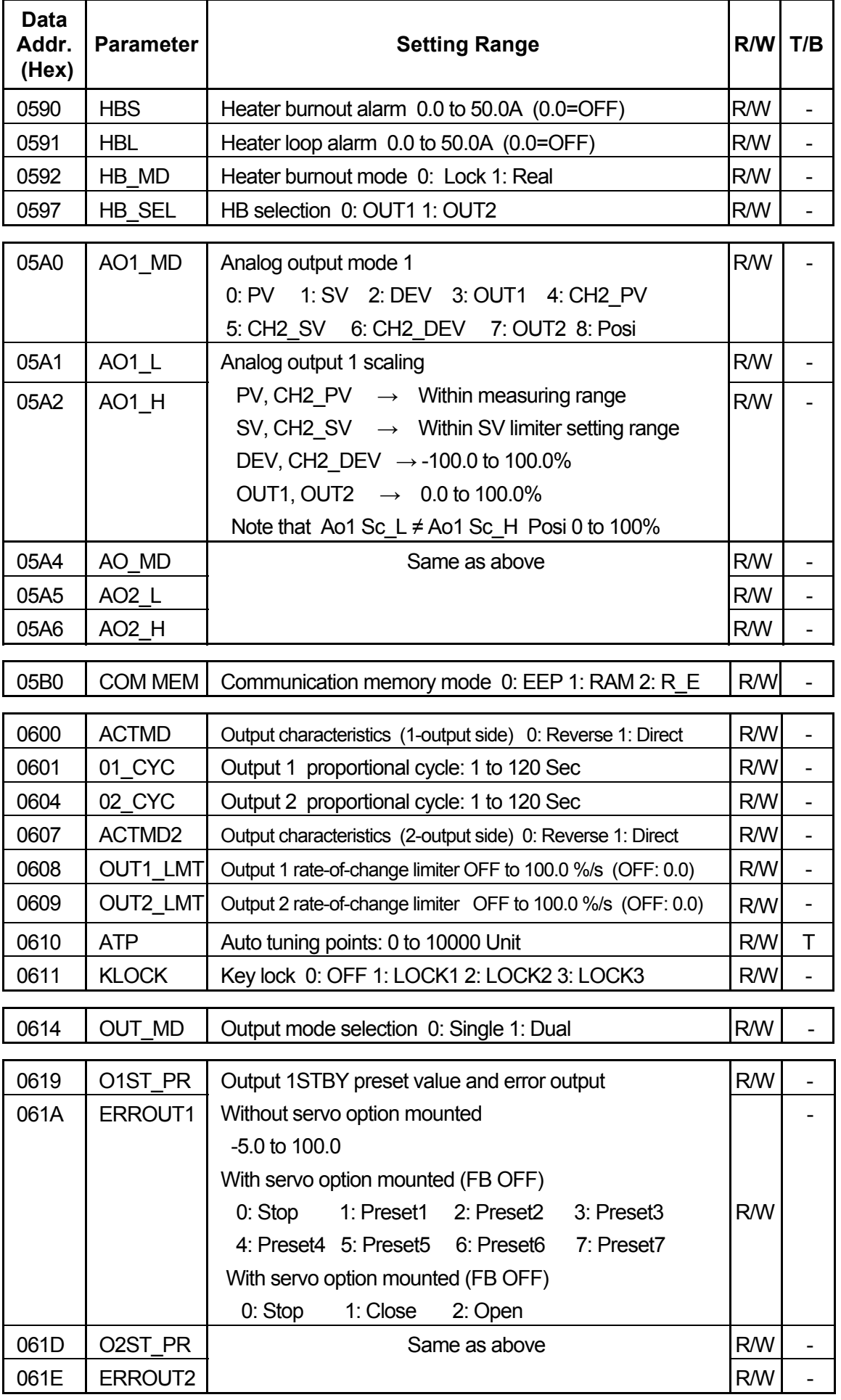

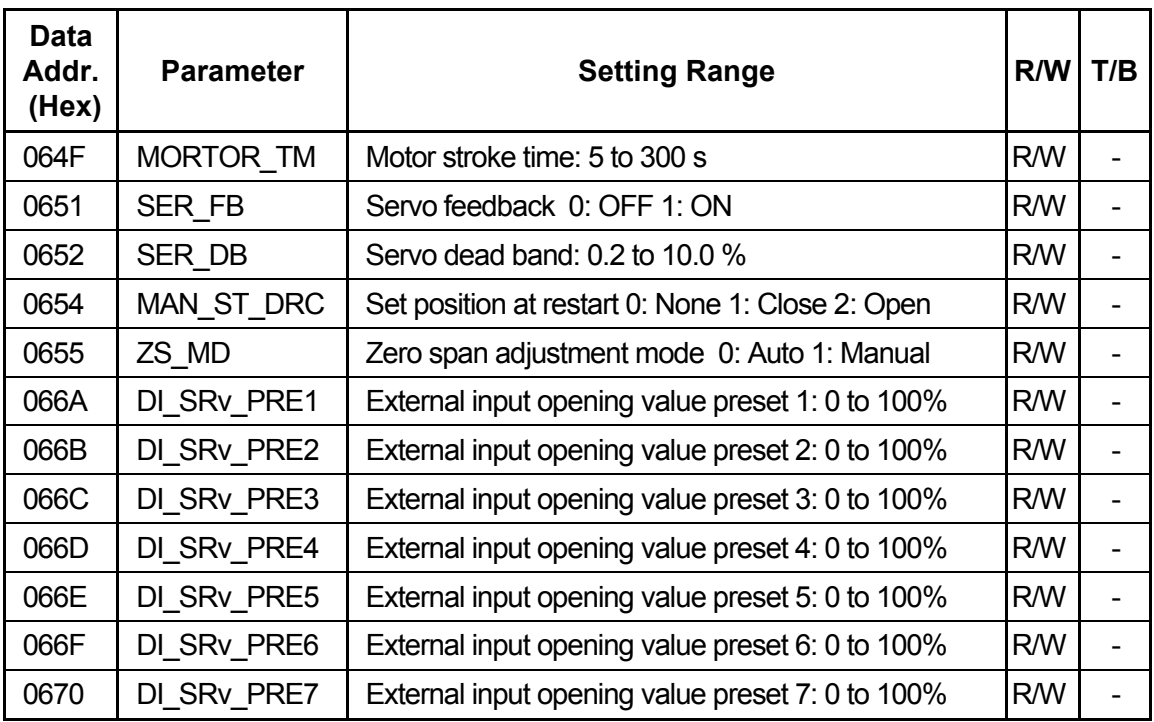

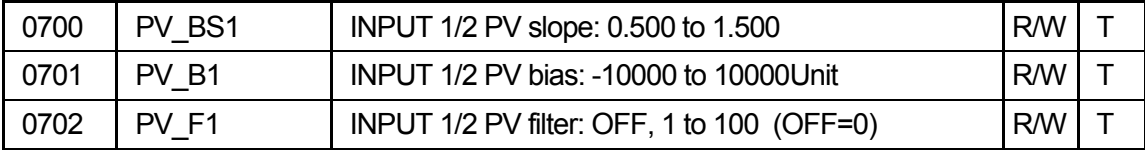

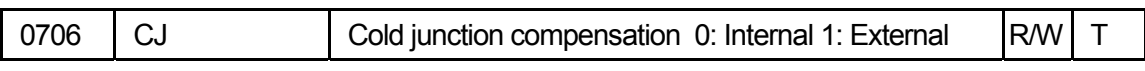

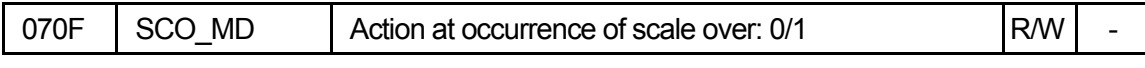

• For details, refer to "8-1 Setting by 2-input Operations" in the Instruction Manual.

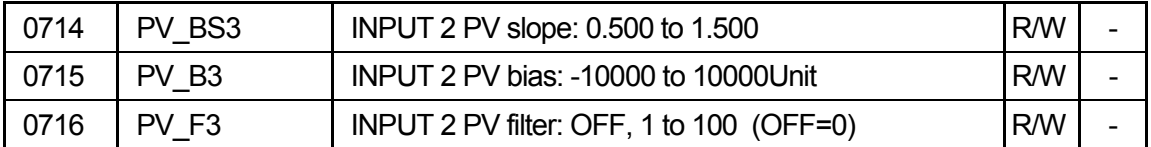

• The above three parameters are setting items on the 2-input side in the case of 2-input operations.

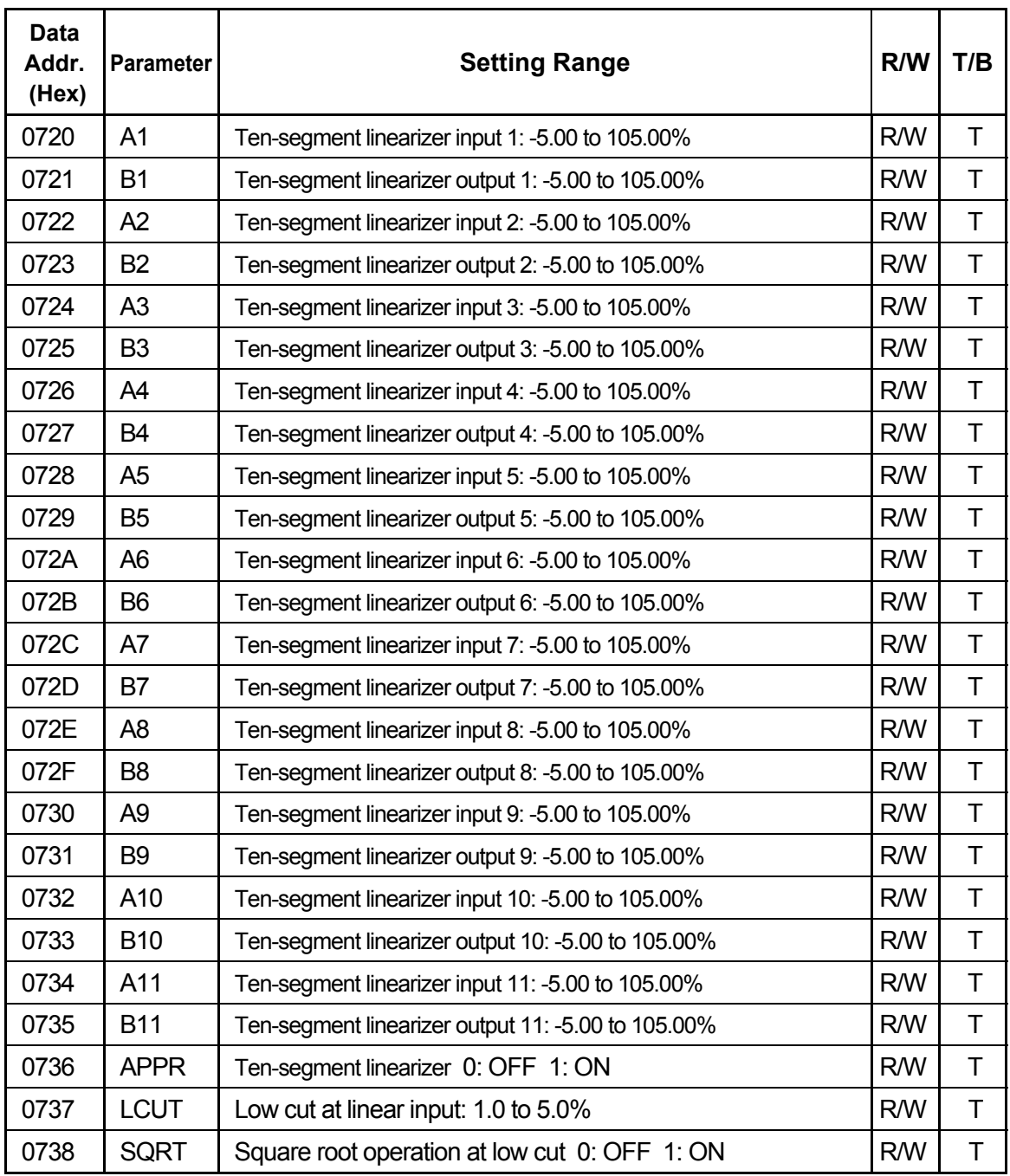

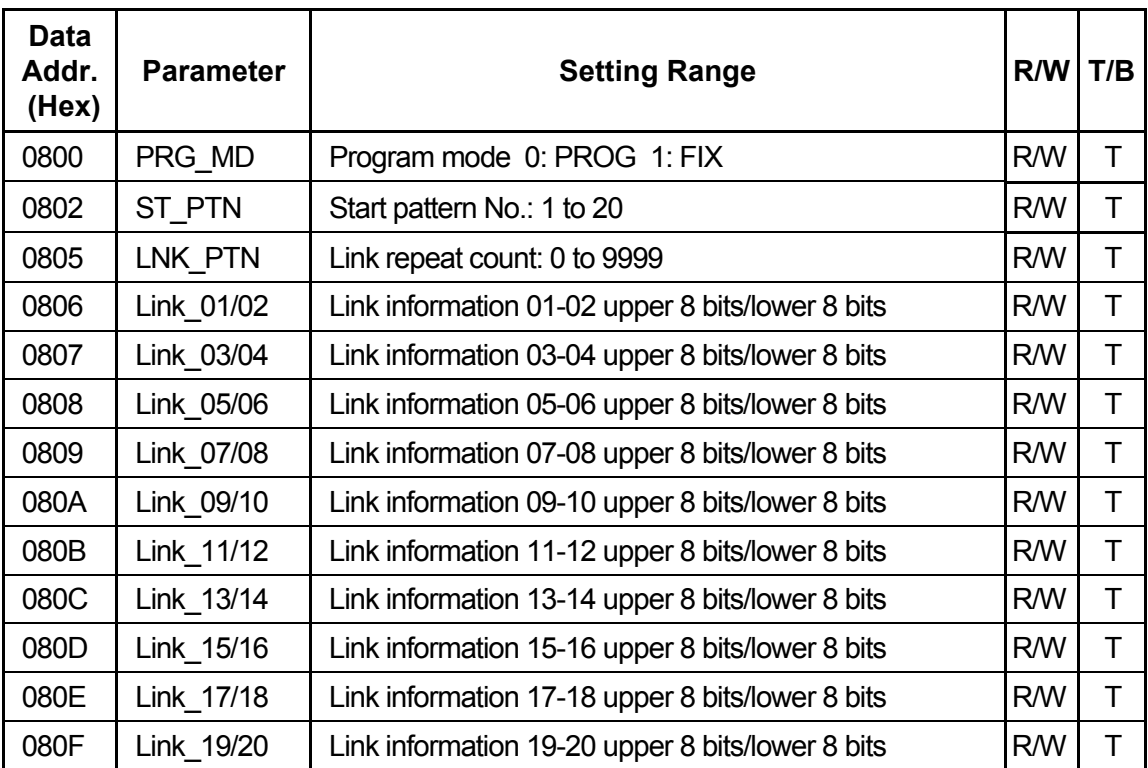

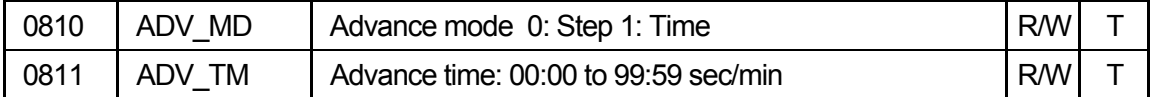

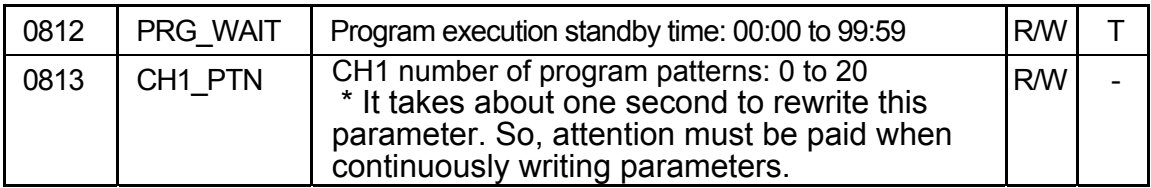

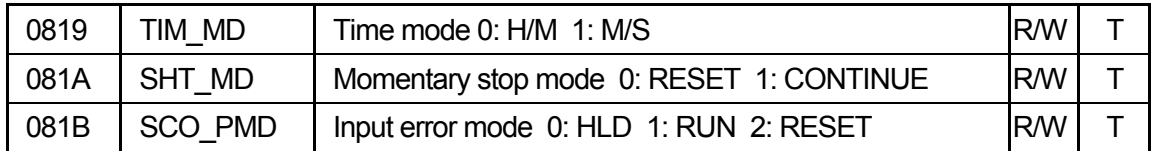

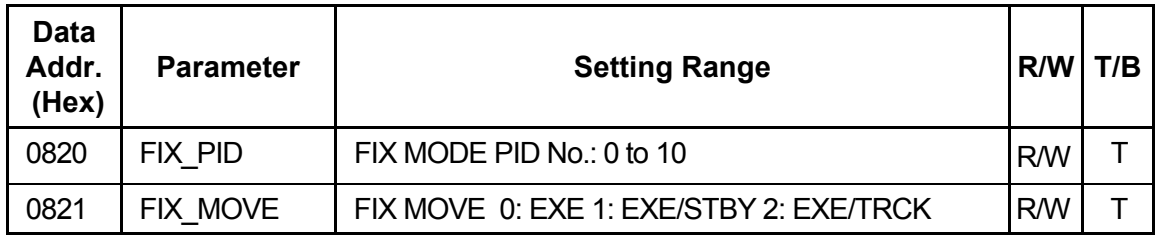

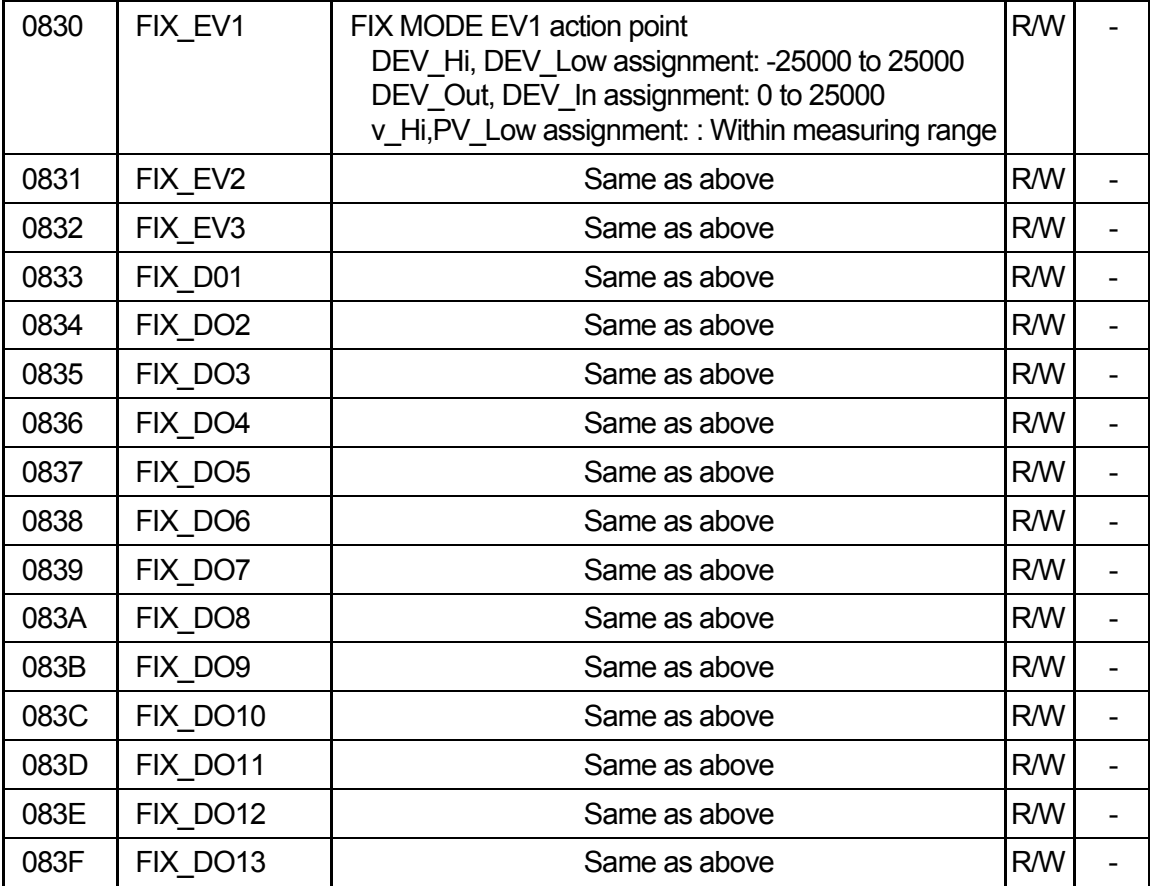

#### **About data of address "0902" onwards**

The pattern No. and step No. must be specified to address "0902" onwards for reading and writing/

Before reading/writing data of address "0902" onwards write the pattern No. at address "0900"

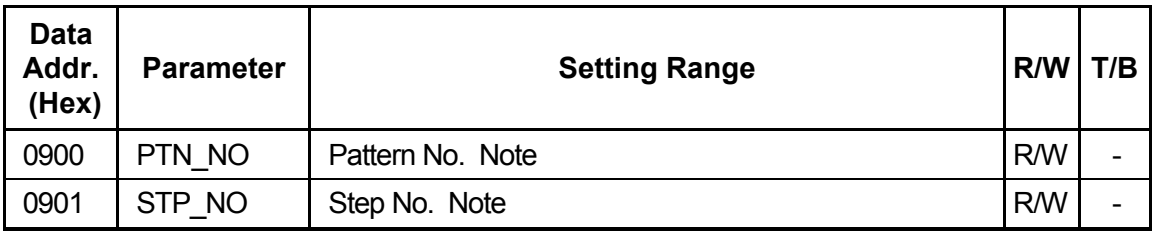

Note: Becomes a write to RAM regardless of the memory mode.

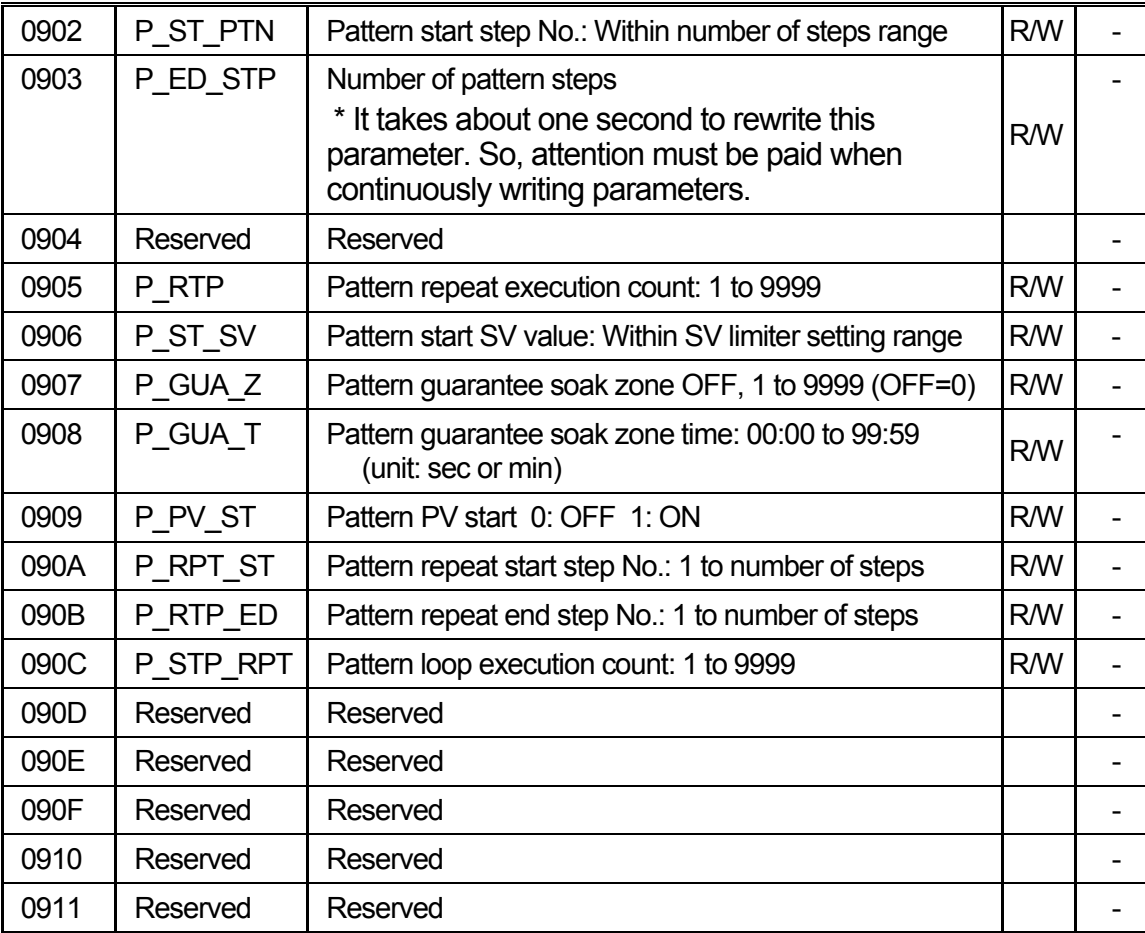

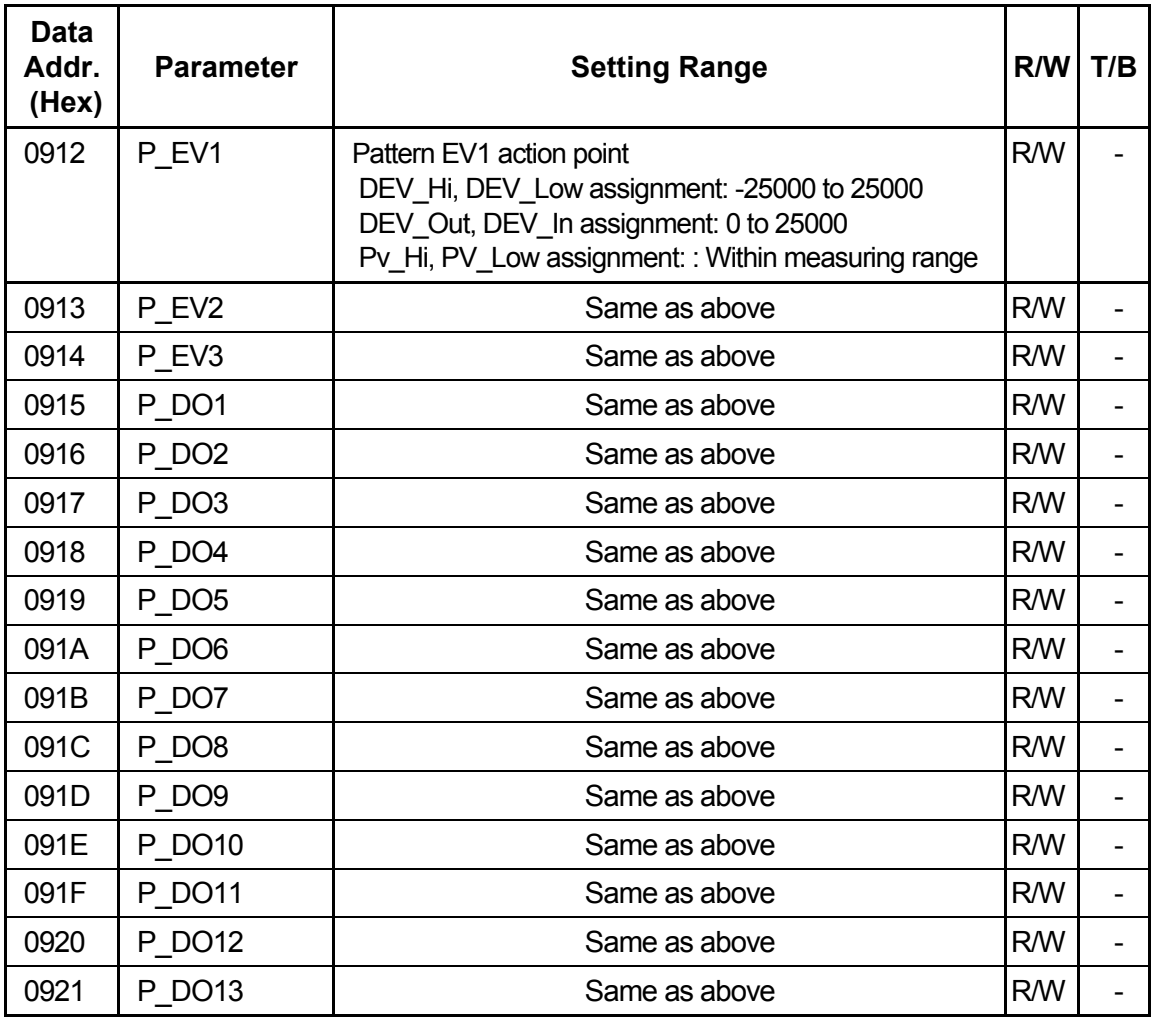

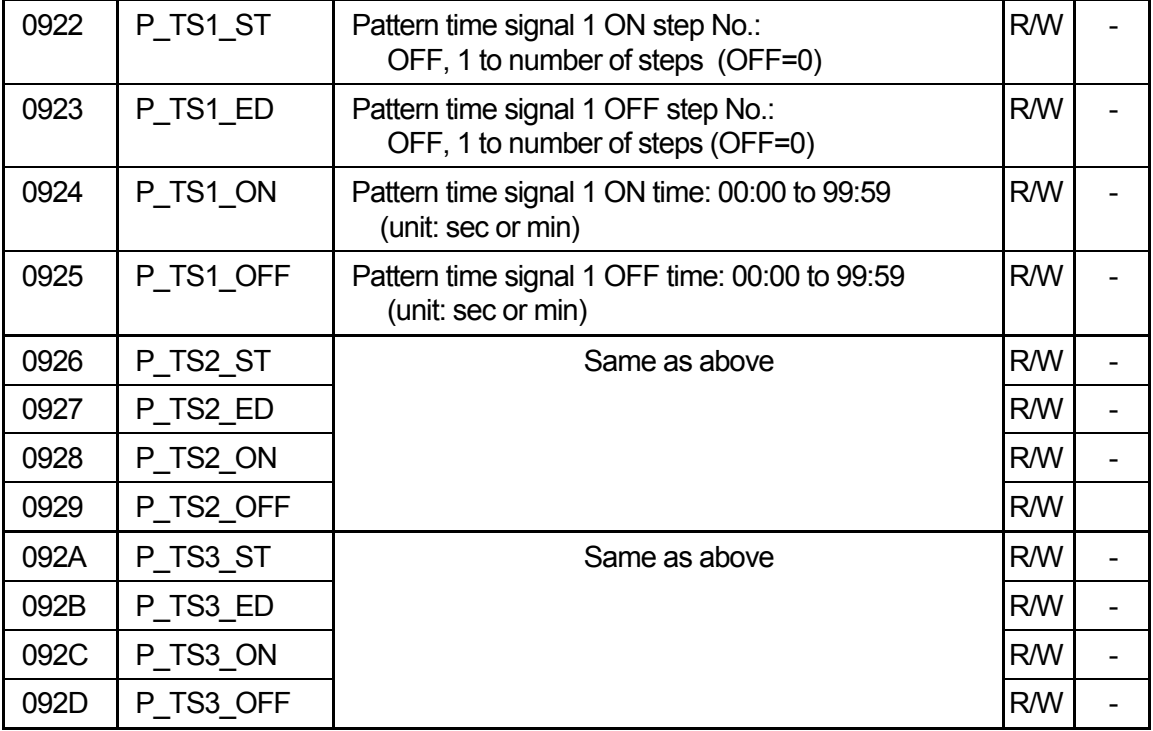

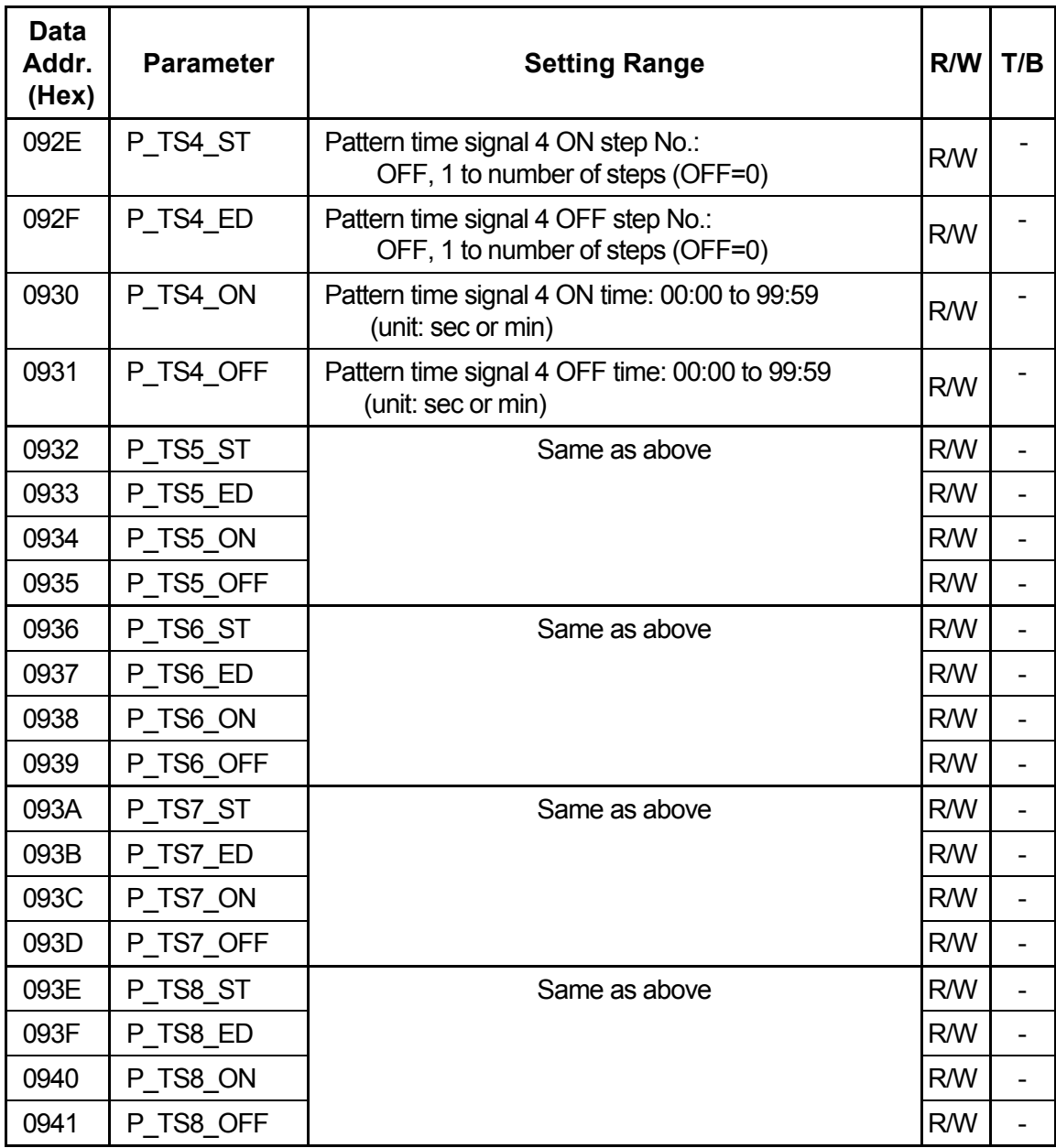

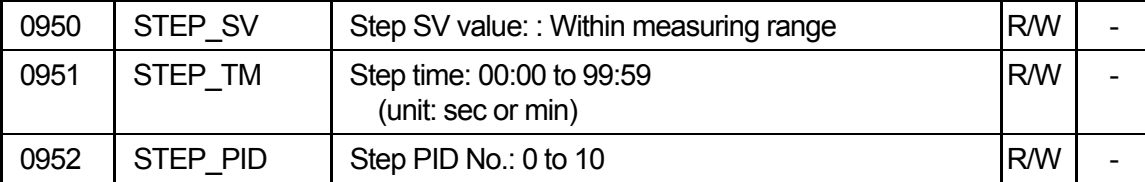

This page left intentionally blank

## **7 APPENDIX**

### **7-1 Setting Range Code Table**

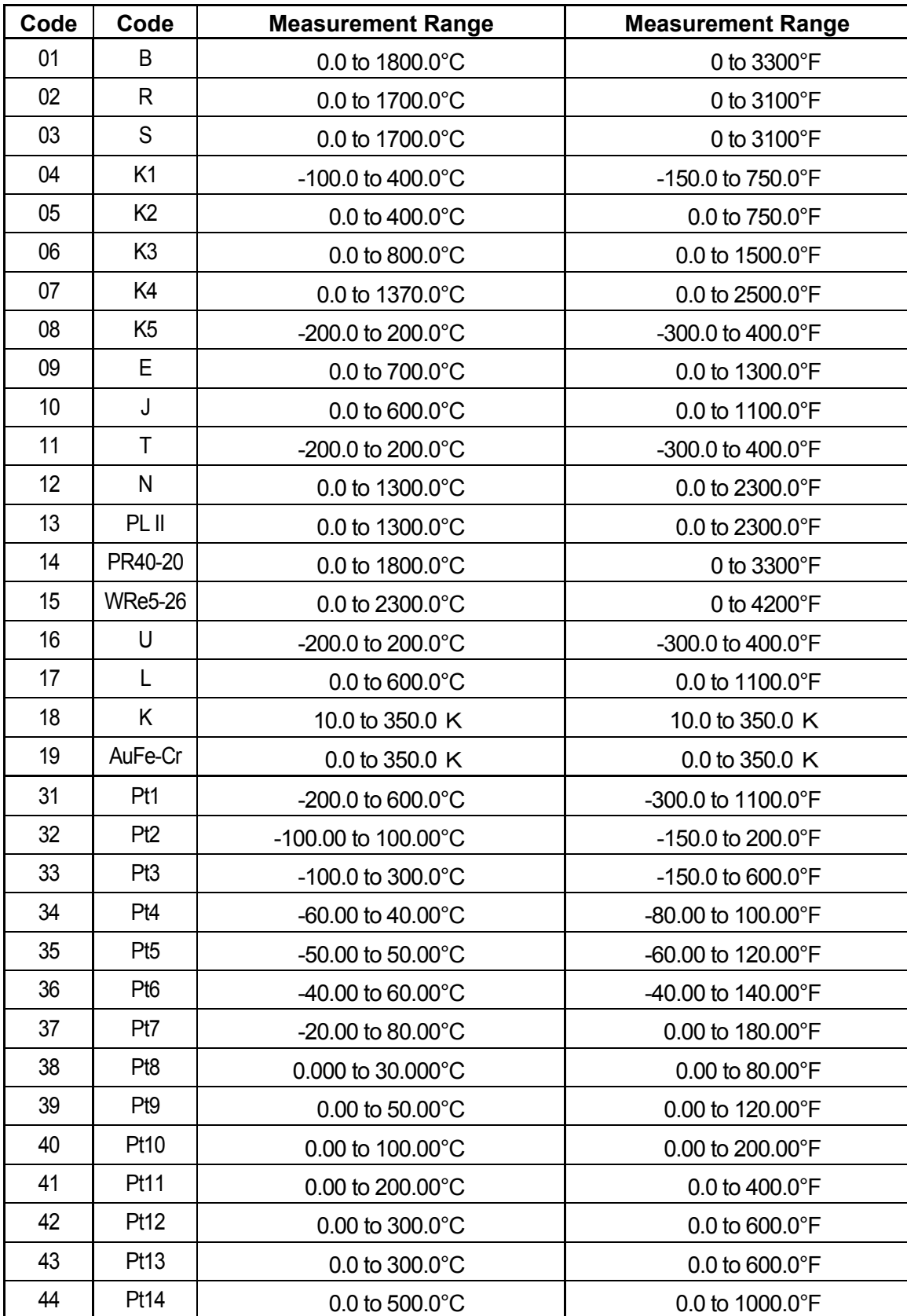

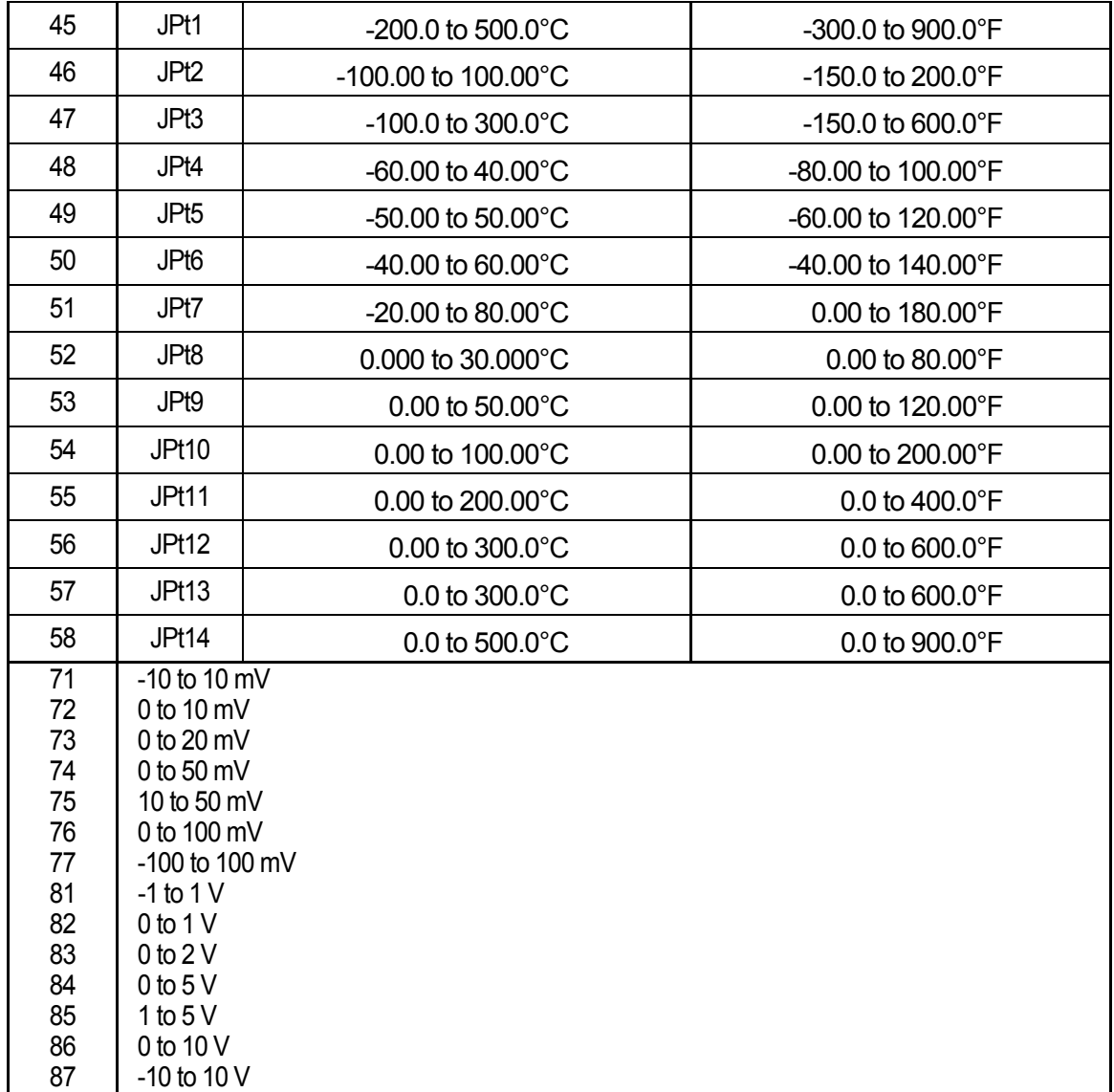

### **7-2 ASCII Code Table**

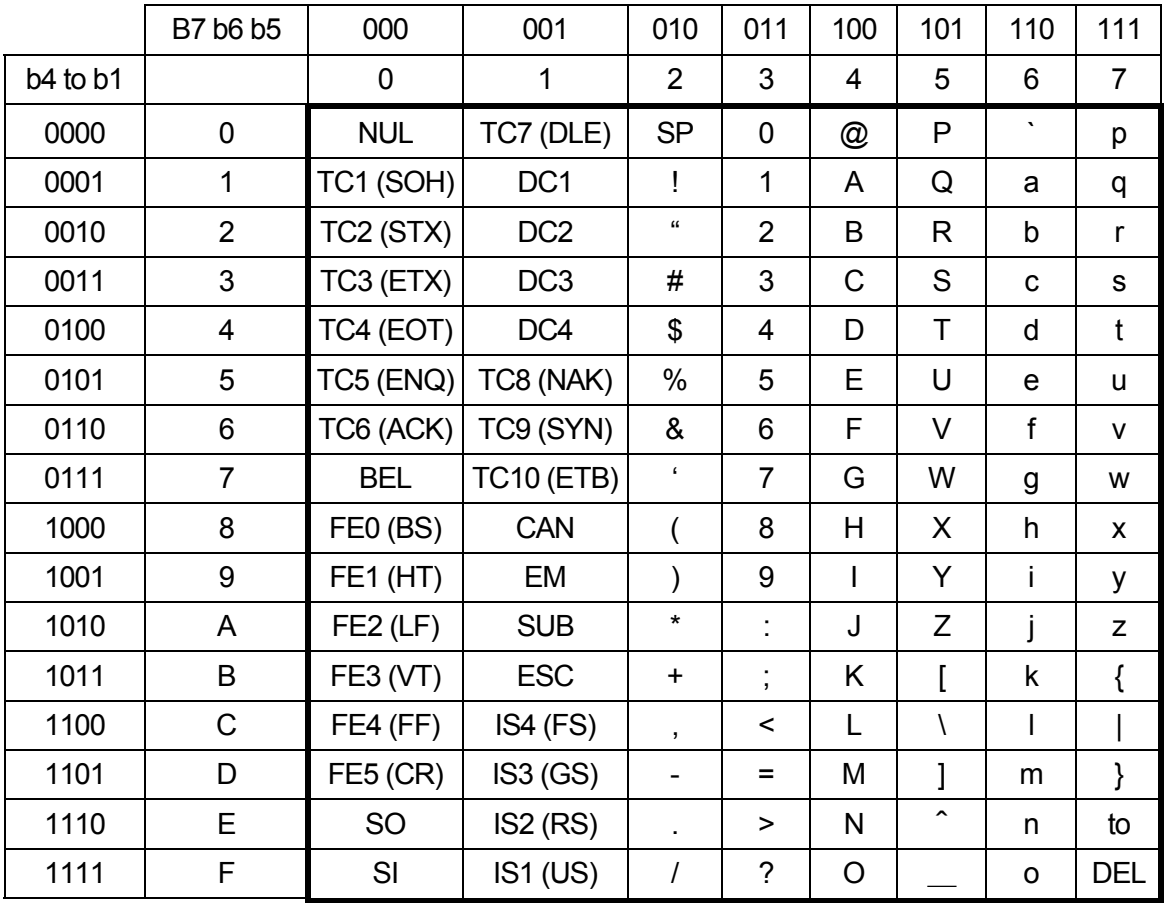

This page left intentionally blank

The contents of this Instruction Manual are subject to change without notice.

#### **Temperature and Humidity Control Specialists**

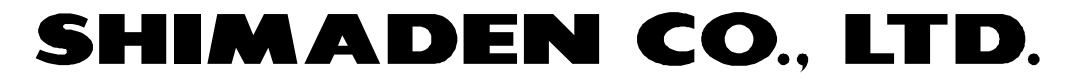

http://www.shimaden.co.jp/ Head Office: 2-30-10 Kitamachi, Nerima-ku, Tokyo 179-0081 Japan Phone: (03)3931-7891 Fax: (03)3931-3089 E-mail:exp-dept@shimaden.co.jp

PRINTED IN JAPAN